IBM TotalStorage FAStT600 and Storage Manager Version 8.3

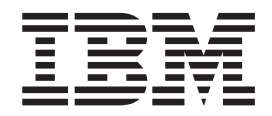

# Library Guide and Common Index

IBM TotalStorage FAStT600 and Storage Manager Version 8.3

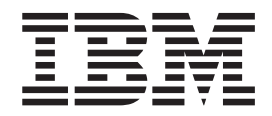

# Library Guide and Common Index

<span id="page-3-0"></span>**Note**

Before using this information and the product it supports, read the general information in ["Notices" on page 39.](#page-42-0)

**First Edition (April 2003)**

**© Copyright International Business Machines Corporation 2003. All rights reserved.** US Government Users Restricted Rights – Use, duplication or disclosure restricted by GSA ADP Schedule Contract with IBM Corp.

#### <span id="page-4-0"></span>**Using the Library Guide and Common Index**

The IBM® TotalStorage™ FAStT600 and Storage Manager Version 8.3 Library Guide and Common Index applies to the IBM TotalStorage FAStT600 hardware and IBM TotalStorage FAStT Storage Manager Version 8.3 software library. Storage Manager Version 8.3 supports Linux, Novell NetWare, Microsoft<sup>®</sup> Windows NT<sup>®</sup>, Windows<sup>®</sup> 2000, HP-UX, AIX, and Solaris operating systems.

Use this softcopy document as a dynamic task-oriented guide to the FAStT library and cross index of related topics. Dynamic links from the master index to particular chapters, headings, and sections within these documents operate only when those documents reside together in the same directory as the FAStT Library Guide and Common Index. Links to Internet documents cited outside the index depend on the proper configuration of your Adobe Acrobat Reader.

If your Adobe Acrobat Reader is not configured to access the Internet and to take full advantage of the FAStT Library Guide and Common Index, identify the version of your Acrobat Reader and configure it as follows:

#### **Acrobat Reader 4.0**

- 1. Click **File -> Preferences -> General**.
- 2. Clear the **Web browser integration** box.
- 3. Click **OK**.
- 4. Click **File -> Preferences -> Weblink...**
- 5. Set the Web browser application to use an external browser (for example, Navigator or Internet Explorer).
- 6. Click **OK**.
- 7. Click **File -> Preferences -> Web capture...**
- 8. Change the **Open Weblinks** field to **In Web Browser**.

#### **Acrobat Reader 5.0**

- 1. Click **Edit -> Preferences -> Web capture**
- 2. Change the **Open Weblinks** field to **In Web Browser**.

Click this button for information about Adobe Acrobat Reader, as well as to get downloads of the reader:

[Adobe Acrobat Downloads](http://www.adobe.com/support/downloads/main.html)

## **Contents of this document**

This document consists of the following sections:

- v **["FAStT installation process overview" on page 5](#page-8-0)** An installation overview diagram that associates the hardware and software
- documents with their ordered installation tasks. v **["FAStT product libraries \(document and task\)" on page 7](#page-10-0)** Tables that detail FAStT product libraries whose document titles are associated with common user tasks and link you to complete texts on the Internet.
- v **["Master Index: Storage Manager 8.3 and FAStT600" on page 17](#page-20-0)**

Index entries that link you directly to their respective references within each of the following documents as updated for the current release:

- 1. *IBM TotalStorage FAStT Storage Manager 8.3 Installation and Support Guide for Microsoft Windows NT and Windows 2000*, GC26-7522 (coded in the index as **SMWIN**)
- 2. *IBM TotalStorage FAStT Storage Manager 8.3 Installation and Support Guide for Linux*, GC26-7519 (coded in the index as **SMLINUX**)
- 3. *IBM TotalStorage FAStT Storage Manager 8.3 Installation and Support Guide for Novell NetWare*, GC26-7520 (coded in the index as **SMNetWare**)
- 4. *IBM TotalStorage FAStT Storage Manager 8.3 Installation and Support Guide for UNIX and AIX® Environments*, GC26-7521 (coded in the index as **SMUNIX**)
- 5. *IBM TotalStorage FAStT FC2-133 Dual Port Host Bus Adapter Installation and User's Guide*, GC26-7532 (coded in the index as **HBAguide**)
- 6. *IBM TotalStorage FAStT Fibre Channel Hardware Maintenance Manual and Problem Determination Guide*, GC26-7528 (coded in the index as **HMMPD**)
- 7. *IBM TotalStorage FAStT600 Fibre Channel Storage Server Installation and User's Guide*, GC26-7531 (coded in the index as **INSTALL**)

This document is intended to be used in softcopy form. Independent use of this document in hardcopy form is, therefore, significantly limited.

## <span id="page-8-0"></span>**FAStT installation process overview**

The following flow chart gives an overview of the FAStT hardware and the FAStT Storage Manager software installation process. Lined arrows in the flow chart indicate consecutive steps in the hardware and software installation process. Labeled arrows indicate which current documents provide detailed information about those steps.

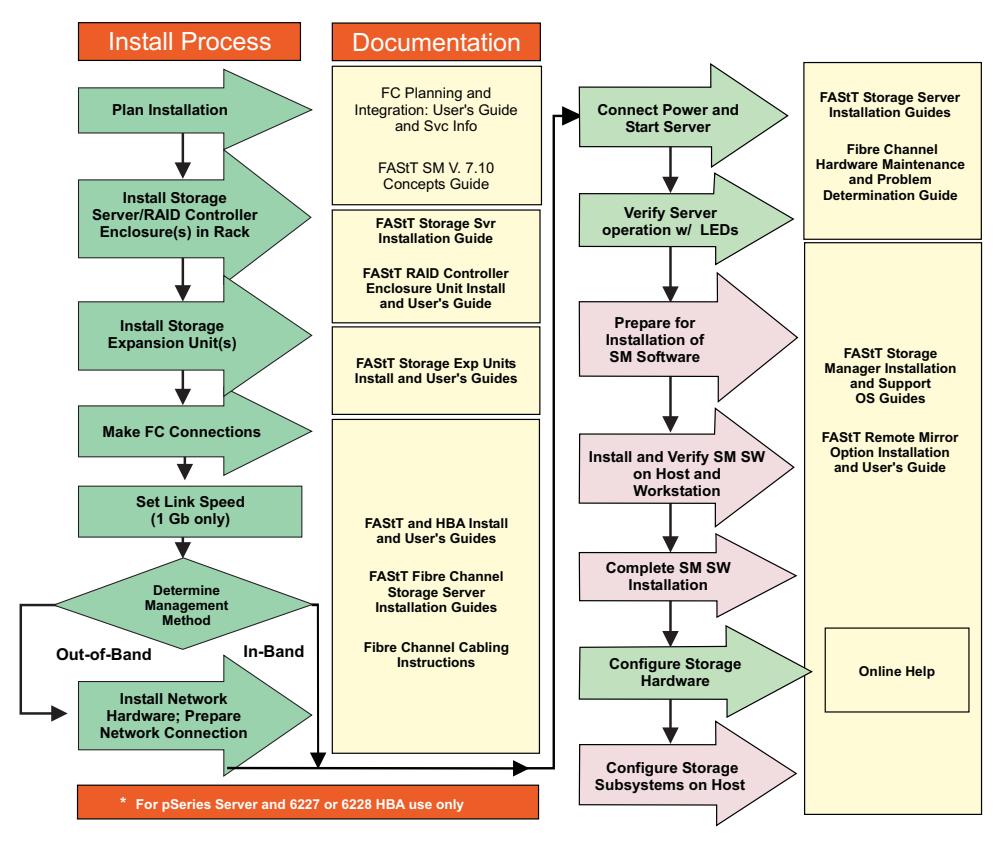

*Figure 1. Installation process flow by current publications*

# <span id="page-10-0"></span>**FAStT product libraries (document and task)**

The following tables present an overview of the FAStT Storage Manager and the FAStT900, FAStT700, FAStT600, FAStT500, and FAStT200 Fibre Channel Storage Server product libraries, as well as other related documents. Each table lists documents that are included in the libraries and what common tasks they address. Click on the links in the tables to access the current release of these documents on the Internet.

## <span id="page-11-0"></span>**FAStT Storage Manager Version 8.3 library**

Table 1 associates each document in the FAStT Storage Manager library with its related common user tasks.

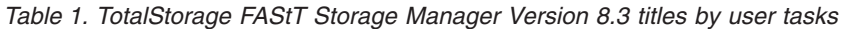

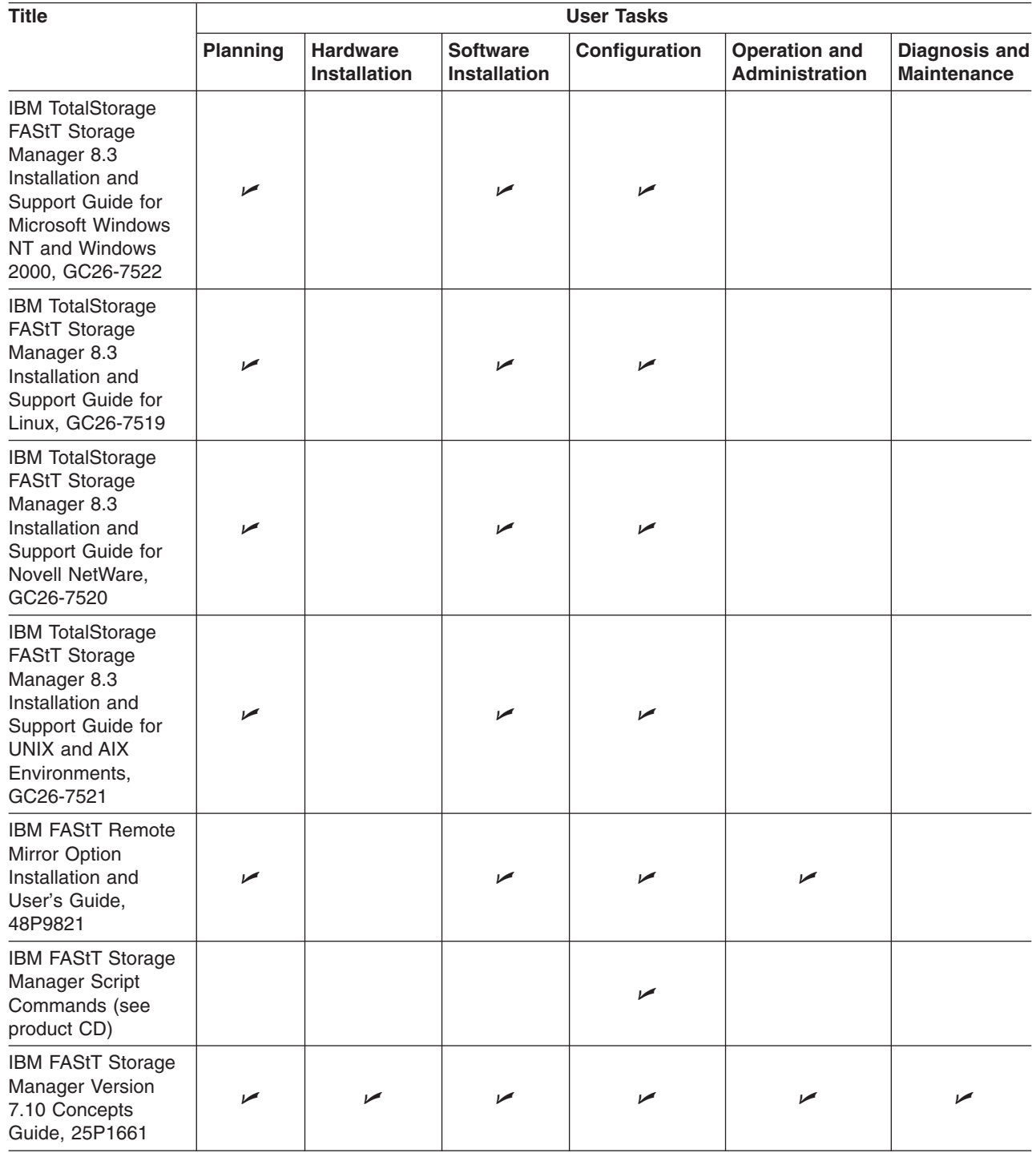

## <span id="page-12-0"></span>**FAStT900 Fibre Channel Storage Server library**

Table 2 associates each document in the FAStT900 Fibre Channel Storage Server library with its related common user tasks.

| <b>Title</b>                                                                                                    | <b>User Tasks</b> |                                        |                                        |                       |                                               |                                            |  |  |
|----------------------------------------------------------------------------------------------------|-------------------|----------------------------------------|----------------------------------------|-----------------------|-----------------------------------------------|--------------------------------------------|--|--|
|                                                                                                    | <b>Planning</b>   | <b>Hardware</b><br><b>Installation</b> | <b>Software</b><br><b>Installation</b> | Configuration         | <b>Operation and</b><br><b>Administration</b> | <b>Diagnosis and</b><br><b>Maintenance</b> |  |  |
| IBM TotalStorage<br>FAStT900<br>Installation and<br>Support Guide,<br>GC26-7530                                   | مما               | $\sqrt{2}$                             |                                        | $\blacktriangleright$ |                                               |                                            |  |  |
| <b>IBM TotalStorage</b><br>FAStT900 Fibre<br><b>Channel Cabling</b><br>Instructions,<br>24P8135                   | مھما              | مما                                    |                                        |                       |                                               |                                            |  |  |
| IBM TotalStorage<br>FAStT900 Storage<br>Server User's Guide,<br>GC26-7534                                         |                   |                                        |                                        | سما                   | مما                                           | مما                                        |  |  |
| IBM TotalStorage<br>FAStT FC2-133 Dual<br>Port Host Bus<br>Adapter Installation<br>and User's Guide,<br>GC26-7532 |                   | ✔                                      |                                        |                       | مما                                           |                                            |  |  |
| IBM FAStT FC2-133<br>Host Bus Adapter<br>Installation and<br>User's Guide,<br>48P9823                             |                   | $\sqrt{2}$                             |                                        |                       | سما                                           |                                            |  |  |
| <b>IBM TotalStorage</b><br>FAStT900 Rack<br>Mounting<br>Instructions,<br>19K0900                                  | مما               | مھما                                   |                                        |                       |                                               |                                            |  |  |
| <b>IBM Fibre Channel</b><br>Planning and<br>Integration: User's<br>Guide and Service<br>Information,<br>SC23-4329 | مما               | مما                                    |                                        |                       | مما                                           | مرا                                        |  |  |
| <b>IBM FAStT</b><br>Management Suite<br>Java User's Guide,<br>32P0081                                             |                   |                                        |                                        |                       | ↙                                             | مما                                        |  |  |

*Table 2. TotalStorage FAStT900 Fibre Channel Storage Server document titles by user tasks*

<span id="page-13-0"></span>*Table 2. TotalStorage FAStT900 Fibre Channel Storage Server document titles by user tasks (continued)*

| <b>Title</b>                                                                                                    | <b>User Tasks</b> |                                        |                                        |               |                                               |                                     |  |  |  |
|----------------------------------------------------------------------------------------------------|-------------------|----------------------------------------|----------------------------------------|---------------|-----------------------------------------------|-------------------------------------|--|--|--|
|                                                                                                    | <b>Planning</b>   | <b>Hardware</b><br><b>Installation</b> | <b>Software</b><br><b>Installation</b> | Configuration | <b>Operation and</b><br><b>Administration</b> | Diagnosis and<br><b>Maintenance</b> |  |  |  |
| <b>IBM TotalStorage</b><br><b>FAStT Fibre Channel</b><br>Hardware<br>Maintenance Manual<br>and Problem<br>Determination<br>Guide, GC26-7528 |                   |                                        |                                        |               |                                               | مما                                 |  |  |  |

## <span id="page-14-0"></span>**FAStT700 Fibre Channel Storage Server library**

Table 3 associates each document in the FAStT700 Fibre Channel Storage Server library with its related common user tasks.

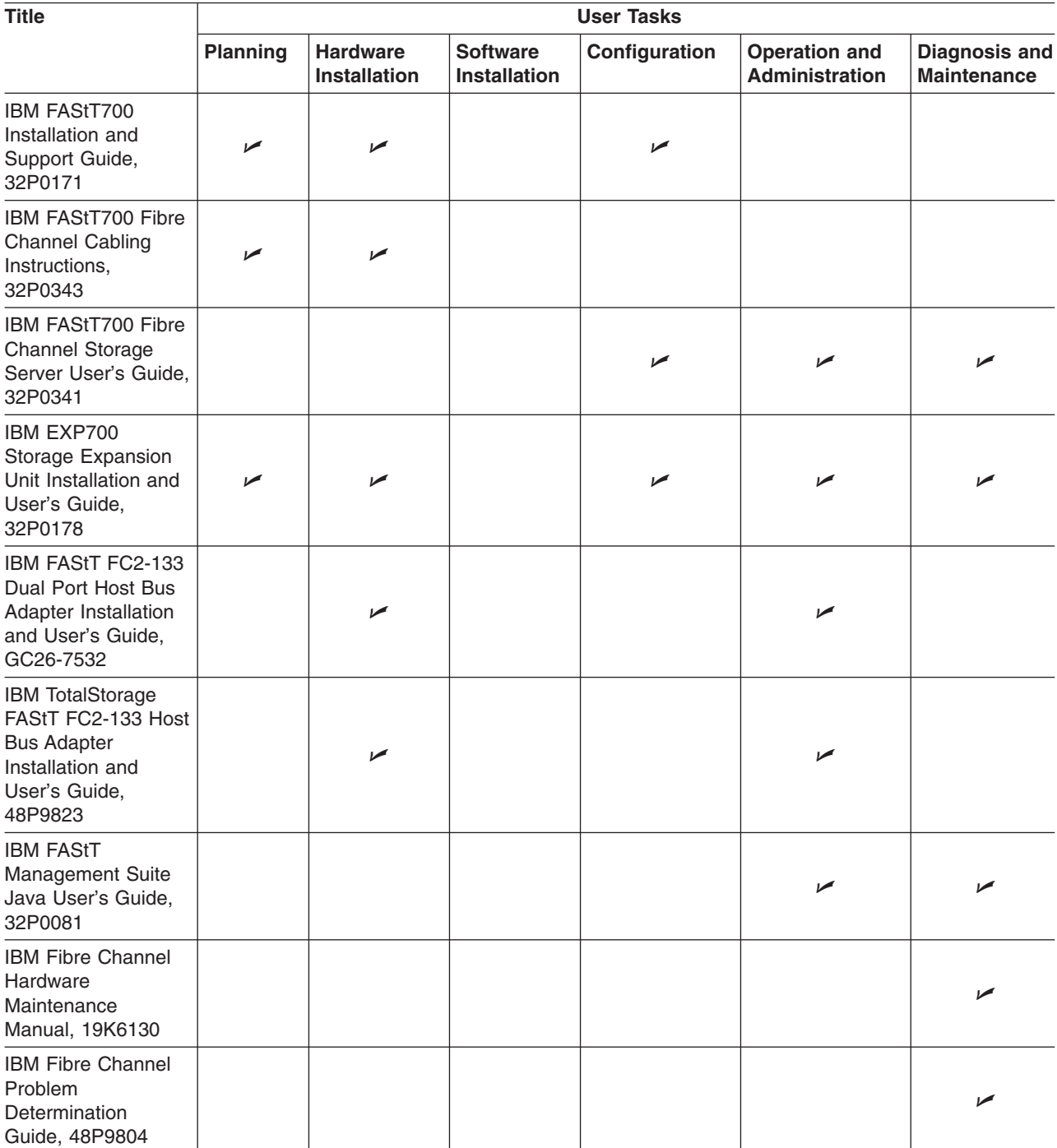

*Table 3. TotalStorage FAStT700 Fibre Channel Storage Server document titles by user tasks*

## <span id="page-15-0"></span>**FAStT600 Fibre Channel Storage Server library**

Table 4 associates each document in the FAStT600 Fibre Channel Storage Server library with its related common user tasks.

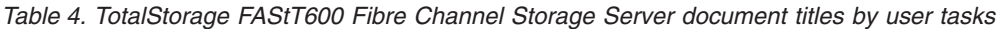

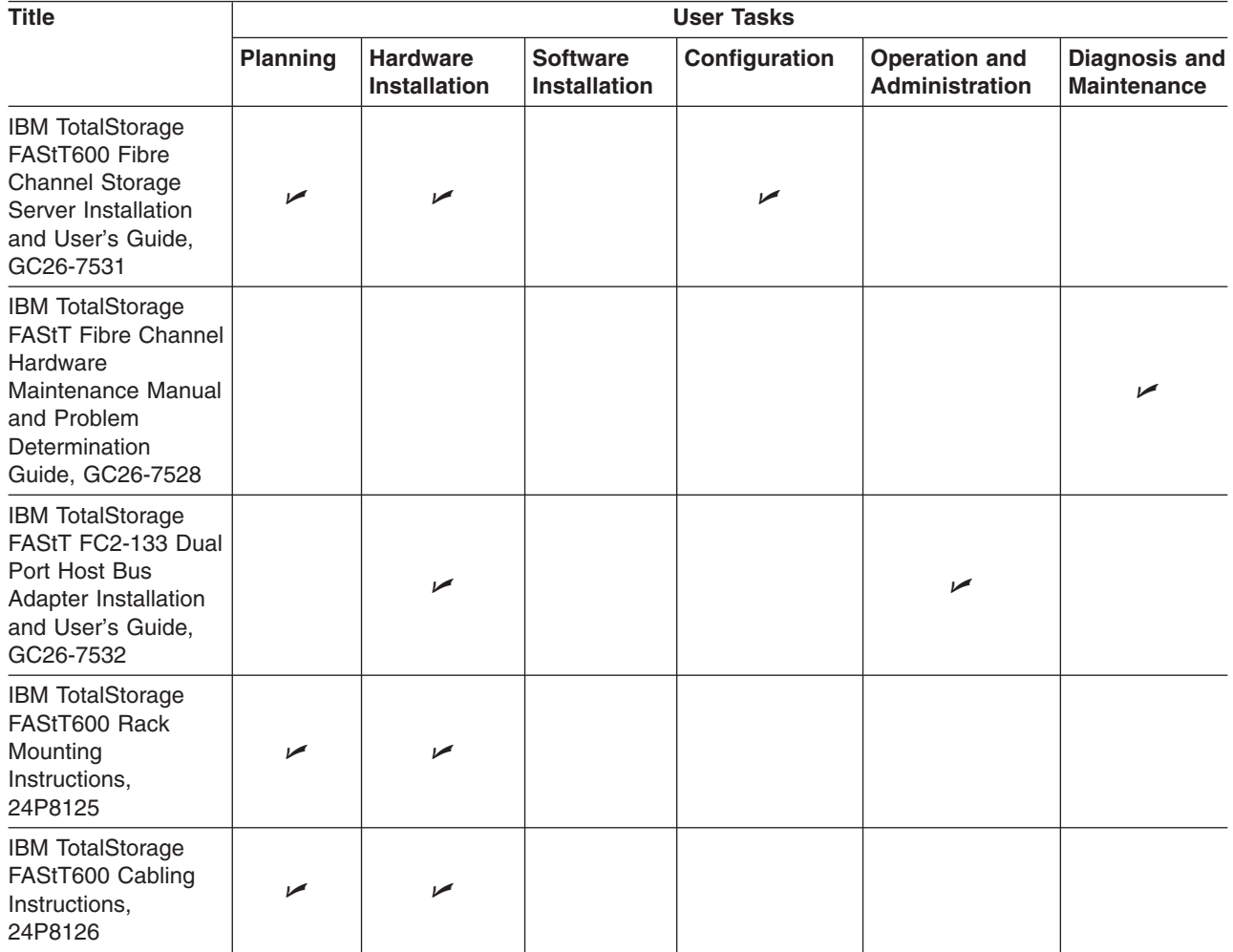

## <span id="page-16-0"></span>**FAStT500 Fibre Channel Storage Server library**

Table 5 associates each document in the FAStT500 Fibre Channel Storage Server library with its related common user tasks.

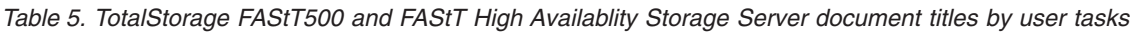

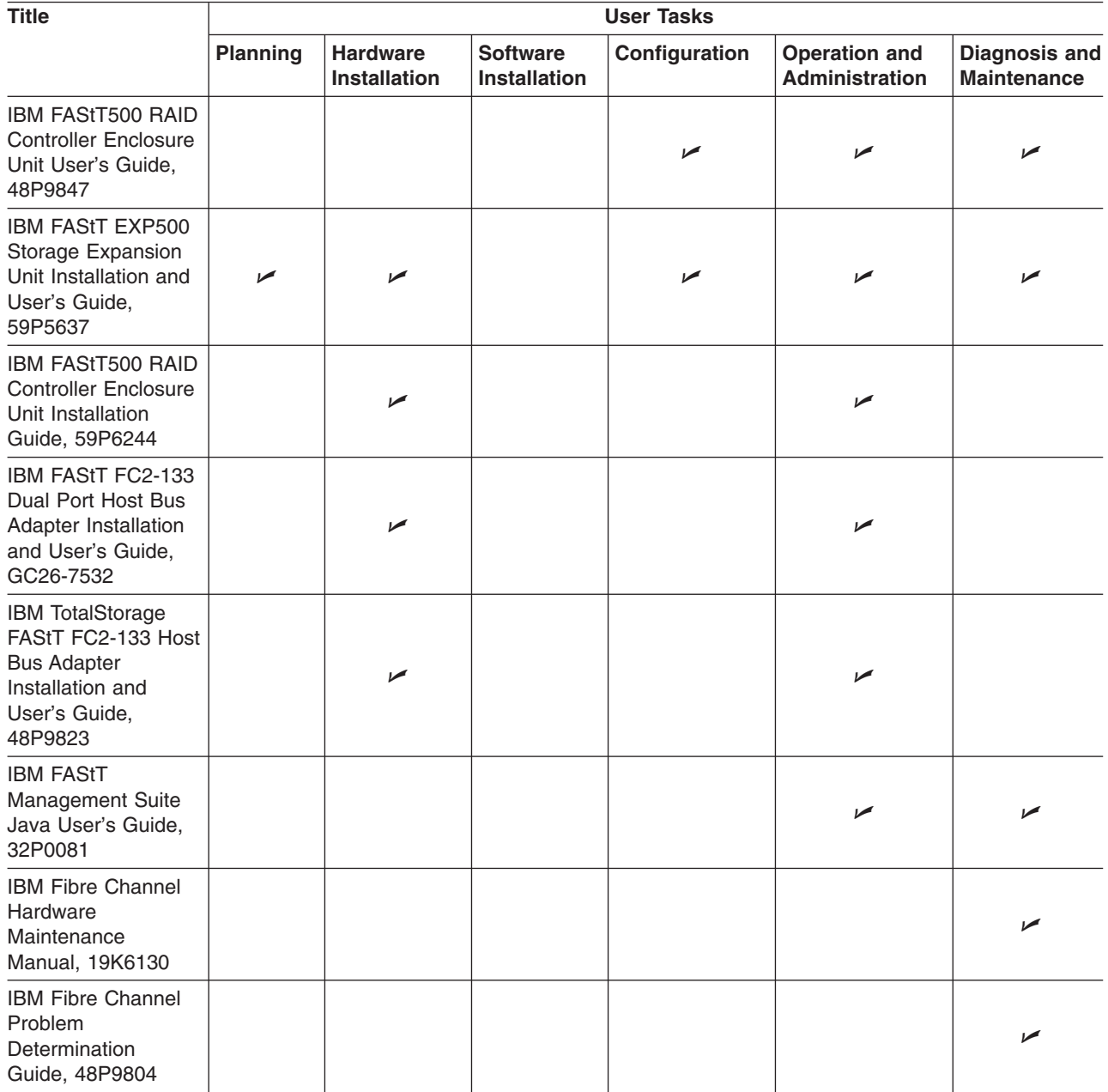

## <span id="page-17-0"></span>**FAStT200 Fibre Channel Storage Server library**

Table 6 associates each document in the FAStT200 Fibre Channel Storage Server library with its related common user tasks.

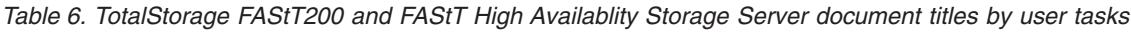

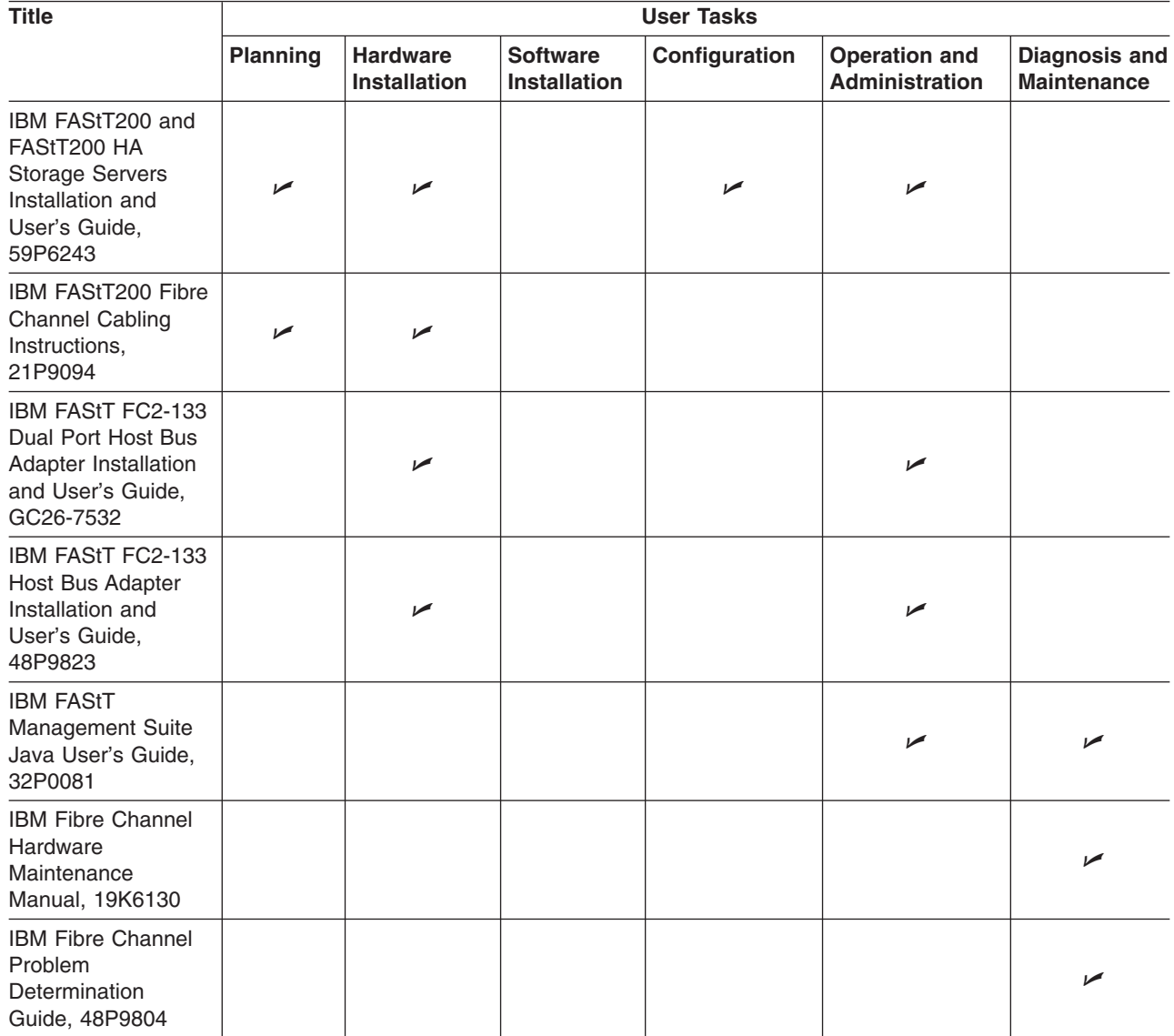

#### <span id="page-18-0"></span>**FAStT related documents**

Table 7 associates each of the following documents related to FAStT operations with its related common user tasks.

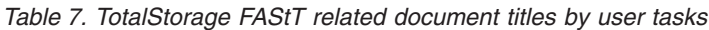

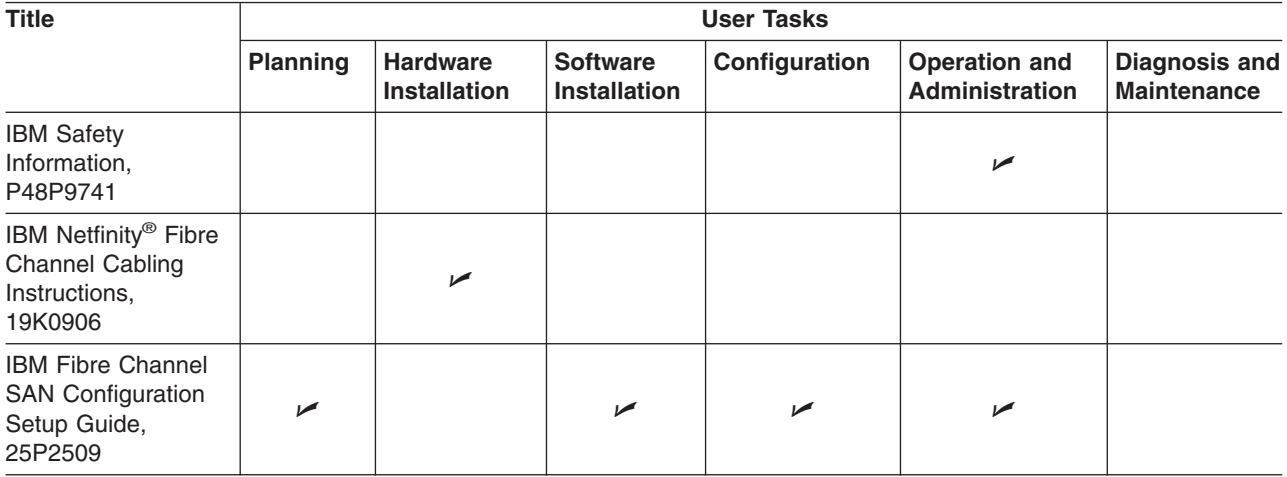

#### <span id="page-20-0"></span>**Master Index: Storage Manager 8.3 and FAStT600**

## **Numerics**

2048 logical drive support [SMLINUX–2](#page-25-0) 6228 [HMPD1–3](#page-42-0)

## **A**

about this document [HBAguide–xv,](#page-16-0) [SMUNIX–xi,](#page-12-0) [SMWIN–xi](#page-12-0) access logical drive [SMNetWare–7,](#page-30-0) [SMWIN–7](#page-32-0) Access LUN mapping changing [SMWIN–88](#page-113-0) defining [SMWIN–88](#page-113-0) access volume [SMNetWare–7](#page-30-0) access volume, detecting after host restart [SMWIN–82](#page-107-0) access volume detecting after host restart [SMNetWare–55](#page-78-0) access volumes [SMUNIX–7](#page-30-0) acoustical noise emissions values of storage server [HMPD1–64,](#page-103-0) [INSTALL–7](#page-34-0) active leases window [SMLINUX–25](#page-48-0) adapter default settings >4GByte addressing [HBAguide–17](#page-44-0) enable LIP full login [HBAguide–18](#page-45-0) enable LIP reset [HBAguide–18](#page-45-0) enable target reset [HBAguide–18](#page-45-0) execution throttle [HBAguide–17](#page-44-0) extended error logging [HBAguide–18](#page-45-0) IOCB allocation [HBAguide–18](#page-45-0) login retry count [HBAguide–18](#page-45-0) LUNs per target [HBAguide–17,](#page-44-0) [HBAguide–18](#page-45-0) port down retry count [HBAguide–18](#page-45-0) adapter activity indicators [HBAguide–2](#page-29-0) features [HBAguide–1](#page-28-0) fibre-channel ports [HBAguide–9](#page-36-0) installing [HBAguide–5](#page-32-0) overview [HBAguide–1](#page-28-0) preinstallation procedures [HBAguide–3](#page-30-0) specifications [HBAguide–21](#page-48-0) storage temperature [HBAguide–21](#page-48-0) Adapters, 2Gb [HMPD1–3](#page-42-0) add devices [SMLINUX–43](#page-66-0) add hosts [SMLINUX–43](#page-66-0) storage subsystems [SMLINUX–43](#page-66-0) adding logical drives [SMNetWare–53](#page-76-0) adding devices [SMWIN–71](#page-96-0) logical drives [SMWIN–77](#page-102-0) Additional Sense Code Qualifier (ASCQ) values [HMPD1–268](#page-307-0) Additional Sense Codes (ASC) values [HMPD1–268](#page-307-0) address label, hardware Ethernet [INSTALL–59](#page-86-0) address, IBM [SMWIN–xxii](#page-23-0) address for e-mail comments [SMUNIX–xxi](#page-22-0) for reader comment form [SMUNIX–xxi](#page-22-0) of IBM [SMUNIX–xxi](#page-22-0)

address *(continued)* of the IBM director of licensing [SMUNIX–151](#page-174-0) administrator privilege requirements [SMLINUX–13](#page-36-0) agent software package [SMUNIX–4](#page-27-0) air temperature specifications of storage server [HMPD1–64,](#page-103-0) [INSTALL–7](#page-34-0) airflow [INSTALL–7](#page-34-0) AIX [HMPD1–3](#page-42-0) AIX client software [SMUNIX–15](#page-38-0) configuration of storage subsystems [SMUNIX–16,](#page-39-0) [SMUNIX–21](#page-44-0) direct-attached configuration [SMUNIX–19](#page-42-0) firmware requirements [SMUNIX–13](#page-36-0) upgrading [SMUNIX–17](#page-40-0) **FlashCopy** creating a FlashCopy logical drive [SMUNIX–110](#page-133-0) reusing a FlashCopy logical drive [SMUNIX–113](#page-136-0) hardware requirements [SMUNIX–139](#page-162-0) identifying controller ID numbers [SMUNIX–29](#page-52-0) device names and bus numbers [SMUNIX–30](#page-53-0) FlashCopy volume types [SMUNIX–35](#page-58-0) logical drives by operating system device names [SMUNIX–33](#page-56-0) NVSRAM requirements [SMUNIX–13](#page-36-0) upgrading [SMUNIX–17](#page-40-0) operating system requirements [SMUNIX–8,](#page-31-0) [SMUNIX–13](#page-36-0) RDAC driver configuring [SMUNIX–21](#page-44-0) installing [SMUNIX–20,](#page-43-0) [SMUNIX–21](#page-44-0) requirements [SMUNIX–20,](#page-43-0) [SMUNIX–139](#page-162-0) verifying [SMUNIX–20](#page-43-0) requirements client software [SMUNIX–15](#page-38-0) firmware [SMUNIX–13](#page-36-0) hardware [SMUNIX–13,](#page-36-0) [SMUNIX–139](#page-162-0) operating system [SMUNIX–8](#page-31-0) RDAC driver [SMUNIX–20,](#page-43-0) [SMUNIX–139](#page-162-0) software [SMUNIX–139](#page-162-0) system [SMUNIX–139](#page-162-0) restrictions [SMUNIX–5,](#page-28-0) [SMUNIX–7,](#page-30-0) [SMUNIX–14,](#page-37-0) [SMUNIX–97,](#page-120-0) [SMUNIX–105,](#page-128-0) [SMUNIX–130](#page-153-0) SAN-attached configuration [SMUNIX–19](#page-42-0) SMclient [SMUNIX–16](#page-39-0) SMruntime [SMUNIX–16](#page-39-0) software requirements [SMUNIX–139](#page-162-0) system requirements [SMUNIX–139](#page-162-0) volumes, redistributing in case of failure [SMUNIX–39](#page-62-0) alert notifications [SMLINUX–44](#page-67-0) alert notifications, configuring [SMUNIX–77](#page-100-0) alert notifications, setting up [SMWIN–71](#page-96-0) array [SMLINUX–4, SMNetWare–4](#page-27-0)

<span id="page-21-0"></span>array create [SMLINUX–46](#page-69-0) arrays, creating [SMWIN–73](#page-98-0) assign IP address [SMLINUX–21](#page-44-0) assigning IP addresses [SMWIN–25](#page-50-0) static drive letters [SMWIN–42](#page-67-0) assistance [SMNetWare–xix](#page-20-0) attributes dac [SMUNIX–23,](#page-46-0) [SMUNIX–27](#page-50-0) dar [SMUNIX–22,](#page-45-0) [SMUNIX–26](#page-49-0) definitions [SMUNIX–22](#page-45-0) hdisk [SMUNIX–24,](#page-47-0) [SMUNIX–27,](#page-50-0) [SMUNIX–28](#page-51-0) LUN [SMUNIX–24,](#page-47-0) [SMUNIX–27,](#page-50-0) [SMUNIX–28](#page-51-0) RDAC driver [SMUNIX–21](#page-44-0) audience [SMWIN–xi](#page-12-0) audience of this document [SMUNIX–xi](#page-12-0) auto code synchronization (ACS) [HMPD1–360](#page-399-0) Auto Volume Transfer (AVT) [SMUNIX–53,](#page-76-0) [SMUNIX–72](#page-95-0) Auto-Volume Transfer [SMNetWare–6](#page-29-0) automatic configuration [SMLINUX–51](#page-74-0) automatic discovery of storage subsystems [SMWIN–68](#page-93-0) automatic host discovery [SMLINUX–42,](#page-65-0) [SMWIN–69](#page-94-0) automatic storage subsystem discovery [SMLINUX–42,](#page-65-0) [SMWIN–69](#page-94-0)

#### **B**

base logical drive [SMLINUX–47](#page-70-0) battery LED [HMPD1–73,](#page-112-0) [INSTALL–44](#page-71-0) life of [HMPD1–73,](#page-112-0) [INSTALL–44](#page-71-0) recycling properly [INSTALL–66](#page-93-0) replacing [HMPD1–73,](#page-112-0) [INSTALL–44,](#page-71-0) [INSTALL–65](#page-92-0) voltage of [HMPD1–73,](#page-112-0) [INSTALL–44](#page-71-0) before you begin [SMNetWare–i](#page-24-0) bezel remove [SMLINUX–19](#page-42-0) replace [SMLINUX–21](#page-44-0) BIOS code updates [HBAguide–9](#page-36-0) boot-up delay [HMPD1–296](#page-335-0) BOOTP server BOOTP table [SMWIN–35](#page-60-0) setting up [SMWIN–31](#page-56-0) UNIX [SMLINUX–32,](#page-55-0) [SMNetWare–36,](#page-59-0) [SMWIN–35](#page-60-0) using Microsoft DHCP [SMLINUX–22,](#page-45-0) [SMLINUX–25](#page-48-0) BOOTP table [SMLINUX–32,](#page-55-0) [SMNetWare–36](#page-59-0) BOOTP-compatible server, set up [SMLINUX–21](#page-44-0) BOOTP-compatible server, setting up [SMWIN–25](#page-50-0) brackets installation [HBAguide–5](#page-32-0) removal [HBAguide–5](#page-32-0) bus numbers and device names, identifying [SMUNIX–30,](#page-53-0) [SMUNIX–52](#page-75-0)

## **C**

cables attaching [HBAguide–5](#page-32-0) connecting the LC-LC [HBAguide–6](#page-33-0) routing [HBAguide–5](#page-32-0)

cabling instructions [SMLINUX–xi, SMNetWare–xi,](#page-12-0) [SMUNIX–xi, SMWIN–xi](#page-12-0) cabling the storage server connecting expansion unit [INSTALL–31](#page-58-0) connecting host to RAID controller [INSTALL–29](#page-56-0) connecting power cables [INSTALL–30](#page-57-0) connecting secondary interface cables [INSTALL–30](#page-57-0) cache battery *See also* battery See battery [INSTALL–44](#page-71-0) cache memory cache active LED [HMPD1–73,](#page-112-0) [INSTALL–43](#page-70-0) size of [HMPD1–72,](#page-111-0) [INSTALL–43](#page-70-0) calling for assistance [SMNetWare–xix](#page-20-0) capture state information feature [SMLINUX–46,](#page-69-0) [SMNetWare–50,](#page-73-0) [SMUNIX–79,](#page-102-0) [SMWIN–73](#page-98-0) catastrophic failure [SMLINUX–46,](#page-69-0) [SMNetWare–50,](#page-73-0) [SMUNIX–79](#page-102-0) changing the host type [SMUNIX–73](#page-96-0) Class A electronic emission notice [HMPD1–472,](#page-511-0) [INSTALL–77](#page-104-0) client software AIX [SMUNIX–15,](#page-38-0) [SMUNIX–16](#page-39-0) HP-UX [SMUNIX–42,](#page-65-0) [SMUNIX–43](#page-66-0) HP-UX installing [SMUNIX–42](#page-65-0) package [SMUNIX–3,](#page-26-0) [SMUNIX–4](#page-27-0) Solaris [SMUNIX–57,](#page-80-0) [SMUNIX–58](#page-81-0) Solaris uninstalling [SMUNIX–61](#page-84-0) cluster configuration [SMNetWare–12](#page-35-0) cluster configuration, upgrading from Windows NT 4.0 toWindows 2000 [SMWIN–64](#page-89-0) cluster environment, installing Storage Manager [SMWIN–51](#page-76-0) cluster server configuration [SMNetWare–11](#page-34-0) cluster server configuration for Windows 2000 [SMWIN–79](#page-104-0) for Windows NT [SMWIN–77](#page-102-0) cluster server environment hardware configuration options [SMWIN–49](#page-74-0) host adapters [SMWIN–50](#page-75-0) installing hardware [SMWIN–49](#page-74-0) installing software [SMWIN–49](#page-74-0) storage subsystems [SMWIN–51](#page-76-0) cluster server support [INSTALL–2](#page-29-0) cluster server software, installing [SMWIN–59](#page-84-0) software, verifying installation [SMWIN–60](#page-85-0) cluster services AIX requirements [SMUNIX–83,](#page-106-0) [SMUNIX–84](#page-107-0) configurations [SMUNIX–74](#page-97-0) HACMP ES and ESCRM [SMUNIX–81](#page-104-0) hardware requirements [SMUNIX–82](#page-105-0) HP-UX requirements [SMUNIX–81](#page-104-0) MC/Service Guard [SMUNIX–81](#page-104-0) PSSP with GPFS [SMUNIX–81](#page-104-0) Solaris requirements [SMUNIX–81,](#page-104-0) [SMUNIX–83](#page-106-0) system dependencies [SMUNIX–81](#page-104-0) Veritas Cluster Server [SMUNIX–81](#page-104-0) Veritas Volume Manager [SMUNIX–81,](#page-104-0) [SMUNIX–82](#page-105-0)

<span id="page-22-0"></span>coexisting storage subsystem management [SMLINUX–10](#page-33-0) coexisting storage subsystems, managing [SMWIN–15](#page-40-0) command-line interface (CLI) [SMLINUX–2](#page-25-0) commands fget\_config [SMUNIX–32](#page-55-0) lsattr [SMUNIX–33](#page-56-0) lsdev [SMUNIX–31](#page-54-0) comment on this document SMNetWare–xxi comments about this document, how to send SMUNIX–xxi comments, how to send [HBAguide–xxv,](#page-26-0) [HMPD1–xxxvi,](#page-37-0) [INSTALL–xxv,](#page-26-0) [SMWIN–xxii](#page-23-0) common path configurations [HMPD1–263](#page-302-0) complete SM SW installation [SMLINUX–xi,](#page-12-0) [SMNetWare–xi, SMUNIX–xi, SMWIN–xi](#page-12-0) completing the installation [SMWIN–67](#page-92-0) components, storage server back view [HMPD1–66,](#page-105-0) [INSTALL–5](#page-32-0) front view [HMPD1–64,](#page-103-0) [INSTALL–4](#page-31-0) hard disk drives [INSTALL–45](#page-72-0) hot-swap fans [INSTALL–53](#page-80-0) power supply [INSTALL–55](#page-82-0) RAID controller [INSTALL–59](#page-86-0) concepts guide [SMLINUX–xi, SMNetWare–xi,](#page-12-0) [SMUNIX–xi, SMWIN–xi](#page-12-0) configuration debugging [HMPD1–281](#page-320-0) configuration details, MC Service Guard [SMUNIX–145](#page-168-0) configuration options, installing hardware in a cluster server environment [SMWIN–49](#page-74-0) configuration recovery [SMLINUX–46,](#page-69-0) [SMNetWare–50,](#page-73-0) [SMUNIX–79,](#page-102-0) [SMWIN–73](#page-98-0) configuration types cluster server configuration [SMWIN–12](#page-37-0) debugging example sequence [HMPD1–282](#page-321-0) diagnostics and examples [HMPD1–281](#page-320-0) installing storage manager 7.02 [SMWIN–11](#page-36-0) standard [SMNetWare–11](#page-34-0) standard (noncluster) configuration [SMWIN–11](#page-36-0) type 1 [HMPD1–279](#page-318-0) type 2 [HMPD1–280](#page-319-0) configuration, installing the storage subsystem [INSTALL–24](#page-51-0) configure heterogeneous host [SMLINUX–48](#page-71-0) configure storage hardware [SMLINUX–xi,](#page-12-0) [SMNetWare–xi, SMUNIX–xi, SMWIN–xi](#page-12-0) configure storage subsystems on host [SMLINUX–xi,](#page-12-0) [SMNetWare–xi, SMUNIX–xi, SMWIN–xi](#page-12-0) configuring heterogeneous hosts [SMWIN–74](#page-99-0) configuring alert notifications [SMUNIX–77](#page-100-0) direct-attached [SMUNIX–19,](#page-42-0) [SMUNIX–48,](#page-71-0) [SMUNIX–64](#page-87-0) RDAC driver [SMUNIX–21,](#page-44-0) [SMUNIX–82](#page-105-0) SAN-attached [SMUNIX–19,](#page-42-0) [SMUNIX–48,](#page-71-0) [SMUNIX–64](#page-87-0) Solaris with JNI host bus adapter cards [SMUNIX–65,](#page-88-0) [SMUNIX–66](#page-89-0) storage subsystems AIX [SMUNIX–16,](#page-39-0) [SMUNIX–19](#page-42-0) HP-UX [SMUNIX–46,](#page-69-0) [SMUNIX–48](#page-71-0)

configuring *(continued)* storage subsystems *(continued)* procedures [SMUNIX–74](#page-97-0) Solaris [SMUNIX–61,](#page-84-0) [SMUNIX–64](#page-87-0) connect power [SMLINUX–xi, SMNetWare–xi,](#page-12-0) [SMUNIX–xi, SMWIN–xi](#page-12-0) controller diagnostics [HMPD1–315](#page-354-0) controller host name [SMLINUX–32](#page-55-0) controller information record [SMWIN–89](#page-114-0) controller state capture [SMLINUX–46,](#page-69-0) [SMNetWare–50,](#page-73-0) [SMUNIX–79,](#page-102-0) [SMWIN–73](#page-98-0) controller IP address [SMLINUX–18,](#page-41-0) [SMNetWare–23](#page-46-0) controllers firmware [SMUNIX–1,](#page-24-0) [SMUNIX–20,](#page-43-0) [SMUNIX–46,](#page-69-0) [SMUNIX–62](#page-85-0) ID numbers, identifying [SMUNIX–29,](#page-52-0) [SMUNIX–51](#page-74-0) IP addresses [SMUNIX–8](#page-31-0) properties [SMUNIX–51](#page-74-0) cooling [INSTALL–7](#page-34-0) create arrays and logical drives [SMLINUX–46](#page-69-0) create FlashCopy logical drive [SMLINUX–47](#page-70-0) creating a FlashCopy logical drive [SMWIN–79](#page-104-0) arrays and logical drives [SMNetWare–50,](#page-73-0) [SMWIN–73](#page-98-0) logical drives [SMNetWare–53,](#page-76-0) [SMWIN–77,](#page-102-0) [SMWIN–78](#page-103-0) crossPortTest [HMPD1–335,](#page-374-0) [HMPD1–341](#page-380-0)

#### **D**

dac attributes [SMUNIX–23,](#page-46-0) [SMUNIX–27](#page-50-0) dar attributes [SMUNIX–22,](#page-45-0) [SMUNIX–26](#page-49-0) data sheet [SMWIN–89](#page-114-0) DCE (dynamic capacity expansion) [SMUNIX–36](#page-59-0) default host type, verifying and defining [SMWIN–74](#page-99-0) default host type define [SMLINUX–48](#page-71-0) default IP address [SMLINUX–3](#page-26-0) default partitioning, Solaris devices [SMUNIX–63](#page-86-0) define default host type [SMLINUX–48](#page-71-0) defining default host type [SMWIN–74](#page-99-0) delete logical drive [SMLINUX–47](#page-70-0) deleting logical drives [SMNetWare–53,](#page-76-0) [SMWIN–77,](#page-102-0) [SMWIN–79](#page-104-0) determine management method [SMLINUX–xi,](#page-12-0) [SMNetWare–xi, SMUNIX–xi, SMWIN–xi](#page-12-0) device drivers [HBAguide–14](#page-41-0) device drivers, latest [SMNetWare–xx](#page-21-0) device drivers download [SMNetWare–xx](#page-21-0) IBM FAStT Host Adapter Linux (QLa2x00) [SMNetWare–6](#page-29-0) NetWare (QL2x00) [SMLINUX–6](#page-29-0) IBMSAN [SMNetWare–6](#page-29-0) devices, handling static-sensitive [HBAguide–4](#page-31-0) devices identification [SMUNIX–28](#page-51-0) names and bus numbers, identifying [SMUNIX–30,](#page-53-0) [SMUNIX–52](#page-75-0) Solaris, default partitioning for [SMUNIX–63](#page-86-0)

<span id="page-23-0"></span>DHCP BOOTP server [SMLINUX–17,](#page-40-0) [SMNetWare–21](#page-44-0) DHCP Manager, install [SMLINUX–22](#page-45-0) DHCP server, setting up [SMWIN–31](#page-56-0) DHCP server Novell NetWare [SMLINUX–29](#page-52-0) object [SMLINUX–30](#page-53-0) set global options [SMLINUX–23](#page-46-0) set up [SMLINUX–21](#page-44-0) Windows 2000 [SMLINUX–26](#page-49-0) Windows NT [SMLINUX–22](#page-45-0) DHCP-compatible server, setting up [SMWIN–25](#page-50-0) DHCP/BOOTP server [SMNetWare–7,](#page-30-0) [SMWIN–9](#page-34-0) DHCP/BOOTP server setting up [SMLINUX–27,](#page-50-0) [SMNetWare–32](#page-55-0) diagnostic interface port [HMPD1–67,](#page-106-0) [INSTALL–6,](#page-33-0) [INSTALL–30](#page-57-0) dimensions of storage server [HMPD1–64,](#page-103-0) [INSTALL–7](#page-34-0) direct (out-of-band) management [SMLINUX–6](#page-29-0) direct (out-of-band) management method [SMUNIX–7](#page-30-0) direct management method [SMNetWare–8](#page-31-0) direct-attached configuration [SMUNIX–19,](#page-42-0) [SMUNIX–48,](#page-71-0) [SMUNIX–64](#page-87-0) direct-managed storage subsystem information record [SMLINUX–18](#page-41-0) direct-managed storage subsystems [SMLINUX–17](#page-40-0) direct-management method [INSTALL–19](#page-46-0) direct-management method workaround [SMWIN–87](#page-112-0) direct-management storage subsystems [SMWIN–7](#page-32-0) disable Fibre Channel drive-level write caching [SMNetWare–1](#page-24-0) disable fibre-channel drive-level write caching [SMLINUX–2](#page-25-0) discussion forums [SMNetWare–xx](#page-21-0) Disk Administrator utility deleting LUNs [SMWIN–77,](#page-102-0) [SMWIN–79](#page-104-0) disk configuration [SMWIN–42,](#page-67-0) [SMWIN–55](#page-80-0) disk configuration information [SMLINUX–46,](#page-69-0) [SMNetWare–50,](#page-73-0) [SMUNIX–79](#page-102-0) disk space requirements [SMLINUX–13](#page-36-0) DNS domain name [SMLINUX–23](#page-46-0) DNS Server [SMLINUX–23](#page-46-0) DNS table setup [SMLINUX–32](#page-55-0) DNS/DHCP management console [SMLINUX–29](#page-52-0) document organization [SMWIN–xx](#page-21-0) documentation checklist [INSTALL–2](#page-29-0) documentation use [SMLINUX–xx](#page-21-0) documentation, using [SMWIN–xxi](#page-22-0) documentation documents [SMUNIX–1](#page-24-0) FAStT [SMLINUX–xii, SMNetWare–xii, SMUNIX–xii,](#page-13-0) [SMWIN–xii](#page-13-0) FAStT related HBAguide–xxii, [HMPD1–xxxiv,](#page-35-0) INSTALL–xxii FAStT Storage Manager [HBAguide–xvi,](#page-17-0) [HMPD1–xxviii,](#page-29-0) [INSTALL–xvi](#page-17-0) FAStT Storage Manager Version 8.3 [SMLINUX–xiii,](#page-14-0) [SMNetWare–xiii, SMUNIX–xiii, SMWIN–xiii](#page-14-0) FAStT Storage Manager Version 8.3 for Linux [SMLINUX–xiii, SMNetWare–xiii,](#page-14-0) [SMUNIX–xiii, SMWIN–xiii](#page-14-0)

documentation *(continued)* FAStT Storage Manager Version 8.3 *(continued)* for Microsoft Windows 2000 [SMLINUX–xiii,](#page-14-0) [SMNetWare–xiii, SMUNIX–xiii, SMWIN–xiii](#page-14-0) for Microsoft Windows NT [SMLINUX–xiii,](#page-14-0) [SMNetWare–xiii, SMUNIX–xiii, SMWIN–xiii](#page-14-0) for Novell NetWare [SMLINUX–xiii,](#page-14-0) [SMNetWare–xiii, SMUNIX–xiii, SMWIN–xiii](#page-14-0) for UNIX and AIX environments [SMLINUX–xiii,](#page-14-0) [SMNetWare–xiii, SMUNIX–xiii, SMWIN–xiii](#page-14-0) FAStT Storage Manager Concepts Guide [SMLINUX–xiii, SMNetWare–xiii,](#page-14-0) [SMUNIX–xiii, SMWIN–xiii](#page-14-0) Remote Mirror Option [SMLINUX–xiii,](#page-14-0) [SMNetWare–xiii, SMUNIX–xiii, SMWIN–xiii](#page-14-0) Script Commands [SMLINUX–xiii, SMNetWare–xiii,](#page-14-0) [SMUNIX–xiii, SMWIN–xiii](#page-14-0) FAStT200 [HBAguide–xxi,](#page-22-0) [HMPD1–xxxiii,](#page-34-0) [INSTALL–xxi](#page-22-0) FAStT200 FC cabling instructions [SMLINUX–xviii,](#page-19-0) [SMNetWare–xviii, SMUNIX–xviii, SMWIN–xviii](#page-19-0) FC2-133 dual port host bus adapter installation and user's guide [SMLINUX–xviii,](#page-19-0) [SMNetWare–xviii, SMUNIX–xviii, SMWIN–xviii](#page-19-0) FC2-133 host bus adapter installation and user's guide [SMLINUX–xviii, SMNetWare–xviii,](#page-19-0) [SMUNIX–xviii, SMWIN–xviii](#page-19-0) Fibre Channel hardware maintenance manual [SMLINUX–xviii, SMNetWare–xviii, SMUNIX–xviii,](#page-19-0) [SMWIN–xviii](#page-19-0) Fibre Channel problem determination guide [SMLINUX–xviii, SMNetWare–xviii, SMUNIX–xviii,](#page-19-0) [SMWIN–xviii](#page-19-0) Management Suite Java user's guide [SMLINUX–xviii, SMNetWare–xviii, SMUNIX–xviii,](#page-19-0) [SMWIN–xviii](#page-19-0) Storage Server installation and user's guide [SMLINUX–xviii, SMNetWare–xviii, SMUNIX–xviii,](#page-19-0) [SMWIN–xviii](#page-19-0) FAStT500 [HBAguide–xx,](#page-21-0) [HMPD1–xxxii,](#page-33-0) [INSTALL–xx](#page-21-0) FAStT500 EXP500 Storage Expansion unit installation and user's guide [SMLINUX–xvii, SMNetWare–xvii,](#page-18-0) [SMUNIX–xvii, SMWIN–xvii](#page-18-0) FC2-133 dual port host bus adapter installation and user's guide [SMLINUX–xvii,](#page-18-0) [SMNetWare–xvii, SMUNIX–xvii, SMWIN–xvii](#page-18-0) FC2-133 host bus adapter installation and user's guide [SMLINUX–xvii, SMNetWare–xvii,](#page-18-0) [SMUNIX–xvii, SMWIN–xvii](#page-18-0) Fibre Channel hardware maintenance manual [SMLINUX–xvii, SMNetWare–xvii, SMUNIX–xvii,](#page-18-0) [SMWIN–xvii](#page-18-0) Fibre Channel problem determination guide [SMLINUX–xvii, SMNetWare–xvii, SMUNIX–xvii,](#page-18-0) [SMWIN–xvii](#page-18-0) Management Suite Java user's guide [SMLINUX–xvii, SMNetWare–xvii, SMUNIX–xvii,](#page-18-0) [SMWIN–xvii](#page-18-0)

<span id="page-24-0"></span>documentation *(continued)* FAStT500 *(continued)* RAID Controller Enclosure Unit installation guide [SMLINUX–xvii, SMNetWare–xvii, SMUNIX–xvii,](#page-18-0) [SMWIN–xvii](#page-18-0) RAID Controller Enclosure Unit user's guide [SMLINUX–xvii, SMNetWare–xvii, SMUNIX–xvii,](#page-18-0) [SMWIN–xvii](#page-18-0) FAStT600 [HBAguide–xix,](#page-20-0) [HMPD1–xxxi,](#page-32-0) [INSTALL–xix](#page-20-0) FAStT600 FC storage server installation and user's guide [SMLINUX–xvi, SMNetWare–xvi, SMUNIX–xvi,](#page-17-0) [SMWIN–xvi](#page-17-0) FC2-133 dual port host bus adapter installation and user's guide [SMLINUX–xvi,](#page-17-0) [SMNetWare–xvi, SMUNIX–xvi, SMWIN–xvi](#page-17-0) Fibre Channel cabling instructions [SMLINUX–xvi,](#page-17-0) [SMNetWare–xvi, SMUNIX–xvi, SMWIN–xvi](#page-17-0) Fibre Channel hardware maintenance manual and problem determination guide [SMLINUX–xvi,](#page-17-0) [SMNetWare–xvi, SMUNIX–xvi, SMWIN–xvi](#page-17-0) rack mounting instructions [SMLINUX–xvi,](#page-17-0) [SMNetWare–xvi, SMUNIX–xvi, SMWIN–xvi](#page-17-0) FAStT700 [HBAguide–xviii,](#page-19-0) [HMPD1–xxx,](#page-31-0) [INSTALL–xviii](#page-19-0) FAStT700 EXP700 Storage Expansion Unit installation and user's guide [SMLINUX–xv, SMNetWare–xv,](#page-16-0) [SMUNIX–xv, SMWIN–xv](#page-16-0) FC2-133 dual port host bus adapter installation and user's guide [SMLINUX–xv, SMNetWare–xv,](#page-16-0) [SMUNIX–xv, SMWIN–xv](#page-16-0) FC2-133 host bus adapter installation and user's guide [SMLINUX–xv, SMNetWare–xv,](#page-16-0) [SMUNIX–xv, SMWIN–xv](#page-16-0) Fibre Channel cabling instructions [SMLINUX–xv,](#page-16-0) [SMNetWare–xv, SMUNIX–xv, SMWIN–xv](#page-16-0) Fibre Channel hardware maintenance manual [SMLINUX–xv, SMNetWare–xv, SMUNIX–xv,](#page-16-0) [SMWIN–xv](#page-16-0) Fibre Channel problem determination guide [SMLINUX–xv, SMNetWare–xv, SMUNIX–xv,](#page-16-0) [SMWIN–xv](#page-16-0) installation and support guide [SMLINUX–xv,](#page-16-0) [SMNetWare–xv, SMUNIX–xv, SMWIN–xv](#page-16-0) Management Suite Java user's guide [SMLINUX–xv, SMNetWare–xv, SMUNIX–xv,](#page-16-0) [SMWIN–xv](#page-16-0) storage server user's guide [SMLINUX–xv,](#page-16-0) [SMNetWare–xv, SMUNIX–xv, SMWIN–xv](#page-16-0) FAStT900 [HBAguide–xvii,](#page-18-0) [HMPD1–xxix,](#page-30-0) [INSTALL–xvii](#page-18-0) FAStT900 FC2-133 dual port host bus adapter installation and user's guide [SMLINUX–xiv, SMNetWare–xiv,](#page-15-0) [SMUNIX–xiv, SMWIN–xiv](#page-15-0) FC2-133 host bus adapter installation and user's guide [SMLINUX–xiv, SMNetWare–xiv,](#page-15-0) [SMUNIX–xiv, SMWIN–xiv](#page-15-0) Fibre Channel cabling instructions [SMLINUX–xiv,](#page-15-0)

[SMNetWare–xiv, SMUNIX–xiv, SMWIN–xiv](#page-15-0)

documentation *(continued)* FAStT900 *(continued)* Fibre Channel hardware maintenance manual and problem determination guide [SMLINUX–xiv,](#page-15-0) [SMNetWare–xiv, SMUNIX–xiv, SMWIN–xiv](#page-15-0) Fibre Channel planning and integration: user's guide and service information [SMLINUX–xiv,](#page-15-0) [SMNetWare–xiv, SMUNIX–xiv, SMWIN–xiv](#page-15-0) installation and support guide [SMLINUX–xiv,](#page-15-0) [SMNetWare–xiv, SMUNIX–xiv, SMWIN–xiv](#page-15-0) Management Suite Java user's guide [SMLINUX–xiv, SMNetWare–xiv, SMUNIX–xiv,](#page-15-0) [SMWIN–xiv](#page-15-0) rack mounting instructions [SMLINUX–xiv,](#page-15-0) [SMNetWare–xiv, SMUNIX–xiv, SMWIN–xiv](#page-15-0) storage server user's guide [SMLINUX–xiv,](#page-15-0) [SMNetWare–xiv, SMUNIX–xiv, SMWIN–xiv](#page-15-0) files SMUNIX–1 online help [SMUNIX–xx,](#page-21-0) SMUNIX–1, [SMUNIX–76,](#page-99-0) [SMUNIX–78](#page-101-0) related [SMLINUX–xix, SMNetWare–xix, SMUNIX–xix,](#page-20-0) [SMWIN–xix](#page-20-0) Web sites [SMUNIX–xx,](#page-21-0) SMUNIX–1 download firmware [SMLINUX–45](#page-68-0) download NVSRAM [SMLINUX–46](#page-69-0) downloading firmware [SMNetWare–49](#page-72-0) downloading firmware and NVSRAM [SMWIN–72](#page-97-0) downloading NVSRAM [SMNetWare–50](#page-73-0) drive group [SMLINUX–4, SMNetWare–4](#page-27-0) drive speed, 1 Gb per second [SMLINUX–51](#page-74-0) drive-level write caching [SMLINUX–2,](#page-25-0) SMNetWare–1 drive, hard disk adding larger-capacity [INSTALL–49](#page-76-0) filler panel [INSTALL–46](#page-73-0) installing hot-swap [INSTALL–46](#page-73-0) LEDs [HMPD1–69,](#page-108-0) [INSTALL–40](#page-67-0) overview [INSTALL–45](#page-72-0) replacing all at same time [INSTALL–49,](#page-76-0) [INSTALL–50](#page-77-0) replacing hot-swap [INSTALL–48](#page-75-0) replacing one at a time [INSTALL–49,](#page-76-0) [INSTALL–52](#page-79-0) slim [INSTALL–46](#page-73-0) driver [SMLINUX–35](#page-58-0) driver, device [SMNetWare–6](#page-29-0) dump function diagnostics [SMLINUX–2, SMNetWare–2](#page-25-0) DVE (dynamic volume expansion) [SMUNIX–36](#page-59-0) dynamic capacity expansion (DCE) [SMUNIX–36](#page-59-0) Dynamic Host Configuration Protocol (DHCP) [SMNetWare–7](#page-30-0) dynamic logical-drive expansion [SMLINUX–2](#page-25-0) dynamic volume expansion (DVE) [SMUNIX–36](#page-59-0)

#### **E**

e-mail address [SMNetWare–xxi, SMUNIX–xxi,](#page-22-0) [SMUNIX–77](#page-100-0) e-mail address alert notification [SMLINUX–44](#page-67-0) e-mail notification of technical updates [SMNetWare–xx](#page-21-0) edition notice [SMUNIX–ii](#page-3-0) electrical input specifications of storage server [HMPD1–64,](#page-103-0) [INSTALL–7](#page-34-0) electrical safety [HBAguide–xi](#page-12-0)

<span id="page-25-0"></span>electronic emission Class A notice [HMPD1–472,](#page-511-0) [INSTALL–77](#page-104-0) electrostatic discharge, preventing [INSTALL–3](#page-30-0) emergency shutdown performing [INSTALL–38](#page-65-0) restoring power [INSTALL–38](#page-65-0) enabling multipath I/O with PV-links [SMUNIX–49](#page-72-0) Enterprise Management window [SMLINUX–5,](#page-28-0) [SMNetWare–5](#page-28-0) Enterprise Management window adding devices [SMLINUX–43,](#page-66-0) [SMWIN–71](#page-96-0) alert notifications [SMLINUX–44,](#page-67-0) [SMNetWare–48,](#page-71-0) [SMWIN–71](#page-96-0) component of SMclient [SMWIN–5](#page-30-0) description [SMUNIX–4](#page-27-0) help [SMWIN–1](#page-26-0) Help [SMLINUX–1, SMNetWare–1](#page-24-0) online help [SMUNIX–1](#page-24-0) setting up alert notifications [SMNetWare–48](#page-71-0) starting [SMUNIX–74](#page-97-0) Environmental Services Monitor (ESM) [SMLINUX–1,](#page-24-0) [SMNetWare–1](#page-24-0) environmental specifications of storage server [HMPD1–64,](#page-103-0) [INSTALL–7](#page-34-0) ESD-sensitive devices, handling [HBAguide–xii](#page-13-0) ESM (Environmental Services Monitor) [SMLINUX–1,](#page-24-0) [SMNetWare–1](#page-24-0) Ethernet address [SMLINUX–32](#page-55-0) Ethernet MAC address [SMLINUX–19,](#page-42-0) [SMNetWare–24](#page-47-0) Ethernet MAC address, identifying [SMWIN–23](#page-48-0) **Ethernet** address label on RAID controller [INSTALL–59](#page-86-0) connecting to RAID controller [INSTALL–30](#page-57-0) ports [HMPD1–67,](#page-106-0) [INSTALL–6](#page-33-0) Event Monitor [HMPD1–146](#page-185-0) Event Monitor, verifying installation [SMWIN–54](#page-79-0) Event Monitor disable [SMLINUX–37](#page-60-0) existing storage subsystem [SMLINUX–9,](#page-32-0) [SMNetWare–12,](#page-35-0) [SMWIN–12](#page-37-0) existing storage subsystem operating system requirements [SMWIN–16](#page-41-0) system hardware requirements [SMWIN–16](#page-41-0) uninstall [SMLINUX–35](#page-58-0) EXP15 additional service information [HMPD1–103](#page-142-0) diagnostics and test information [HMPD1–103](#page-142-0) symptom-to-FRU index [HMPD1–106](#page-145-0) EXP200 additional service information [HMPD1–103](#page-142-0) diagnostics and test information [HMPD1–103](#page-142-0) symptom-to-FRU index [HMPD1–106](#page-145-0) EXP500 additional service information [HMPD1–109](#page-148-0) parts listing [HMPD1–115](#page-154-0) symptom-to-FRU index [HMPD1–113](#page-152-0) EXP700 support SMLINUX–2 EXP700 diagnostics and test information [HMPD1–119](#page-158-0) general checkout [HMPD1–117](#page-156-0) operating specifications [HMPD1–118](#page-157-0)

EXP700 *(continued)* parts listing [HMPD1–122](#page-161-0) symptom-to-FRU index [HMPD1–121](#page-160-0) expansion unit connecting to storage server [INSTALL–31](#page-58-0) turning on before storage server [INSTALL–35,](#page-62-0) [INSTALL–51](#page-78-0) extended firmware settings connection options [HBAguide–19](#page-46-0) data rate [HBAguide–19](#page-46-0) fibre channel tape support [HBAguide–19](#page-46-0) interrupt delay timer [HBAguide–19](#page-46-0) RIO operation mode [HBAguide–19](#page-46-0)

#### **F**

fabric switches [SMLINUX–12,](#page-35-0) [SMNetWare–16,](#page-39-0) [SMNetWare–17,](#page-40-0) [SMWIN–17](#page-42-0) failure support cluster services [SMUNIX–81](#page-104-0) RDAC driver [SMUNIX–5](#page-28-0) redistributing volumes [SMUNIX–39,](#page-62-0) [SMUNIX–53,](#page-76-0) [SMUNIX–72](#page-95-0) fan LEDs [INSTALL–43](#page-70-0) overview [INSTALL–53](#page-80-0) replacing [INSTALL–54](#page-81-0) Fast!UTIL options restore default settings [HBAguide–17,](#page-44-0) [HBAguide–19,](#page-46-0) [HBAguide–20](#page-47-0) Fast!UTIL settings host adapter settings [HBAguide–15](#page-42-0) selectable boot settings [HBAguide–17](#page-44-0) using [HBAguide–15](#page-42-0) Fast!UTIL, starting [HBAguide–15](#page-42-0) Fast!UTIL options advanced adapter settings [HMPD1–351](#page-390-0) extended firmware settings [HMPD1–354](#page-393-0) raw NVRAM data [HMPD1–351](#page-390-0) restore default settings [HMPD1–351](#page-390-0) scan fibre channel devices [HMPD1–355](#page-394-0) scan Loopback Data Test [HMPD1–355](#page-394-0) select host adapter [HMPD1–356](#page-395-0) settings host adapter settings [HMPD1–349](#page-388-0) options [HMPD1–349](#page-388-0) selectable boot settings [HMPD1–351](#page-390-0) starting [HMPD1–349](#page-388-0) using [HMPD1–349](#page-388-0) FAStT documentation [SMLINUX–xii, SMNetWare–xii,](#page-13-0) [SMUNIX–xii, SMWIN–xii](#page-13-0) FAStT FC2-133 and FAStT FC2-133 Duplex Host Bus Adapters additional service information [HMPD1–20](#page-59-0) general checkout [HMPD1–19](#page-58-0) installation problems [HMPD1–19](#page-58-0) operating environment [HMPD1–20](#page-59-0) overview [HMPD1–19](#page-58-0) specifications [HMPD1–20,](#page-59-0) [HMPD1–21](#page-60-0)

<span id="page-26-0"></span>FAStT Host Adapter additional service information [HMPD1–16](#page-55-0) general checkout [HMPD1–15](#page-54-0) FAStT installation process overview [HBAguide–xv,](#page-16-0) [HMPD1–xxvii](#page-28-0) FAStT installation process, overview [INSTALL–xv](#page-16-0) FAStT Management Suite Java [SMLINUX–1,](#page-24-0) [SMLINUX–6,](#page-29-0) [SMNetWare–1,](#page-24-0) [SMNetWare–6,](#page-29-0) SMWIN–1 **FAStT MSJ** adapter information [HMPD1–200](#page-239-0) client interface [HMPD1–188](#page-227-0) configuring [HMPD1–195](#page-234-0) configuring Linux ports [HMPD1–318](#page-357-0) connecting to hosts [HMPD1–196](#page-235-0) determining the configuration [HMPD1–293](#page-332-0) diagnostic and utility features [HMPD1–198](#page-237-0) disconnecting from hosts [HMPD1–197](#page-236-0) event and alarm logs [HMPD1–199](#page-238-0) features overview [HMPD1–194](#page-233-0) host agent [HMPD1–189](#page-228-0) host configuration file [HMPD1–228](#page-267-0) installation [HMPD1–189](#page-228-0) installation procedure [SMLINUX–38](#page-61-0) loopback test [HMPD1–210](#page-249-0) main window [HMPD1–194](#page-233-0) NVRAM settings [HMPD1–204](#page-243-0) overview [HMPD1–146](#page-185-0) persistent configuration data [HMPD1–227](#page-266-0) polling intervals [HMPD1–197](#page-236-0) port configuration [HMPD1–216](#page-255-0) read/write buffer test [HMPD1–210](#page-249-0) security [HMPD1–197](#page-236-0) starting [HMPD1–193](#page-232-0) system requirements [HMPD1–188](#page-227-0) uninstall procedure [SMLINUX–38](#page-61-0) uninstalling [HMPD1–192](#page-231-0) Utilities panel [HMPD1–209](#page-248-0) viewing information [HMPD1–226](#page-265-0) FAStT related documents [HBAguide–xxii,](#page-23-0) [HMPD1–xxxiv,](#page-35-0) [INSTALL–xxii](#page-23-0) FAStT SANavigator SMWIN–1 FAStT Storage Manager Field Tool [SMLINUX–46,](#page-69-0) [SMNetWare–50,](#page-73-0) [SMUNIX–79,](#page-102-0) [SMWIN–73](#page-98-0) FAStT Storage Manager Version 8.3 library [HBAguide–xvi,](#page-17-0) [HMPD1–xxviii,](#page-29-0) [INSTALL–xvi](#page-17-0) FAStT Storage Manager auto code synchronization [HMPD1–360](#page-399-0) FAQs [HMPD1–357](#page-396-0) global hot spare (GHS) drives [HMPD1–357](#page-396-0) overview [HMPD1–146](#page-185-0) related documents [SMLINUX–xix, SMNetWare–xix,](#page-20-0) [SMUNIX–xix, SMWIN–xix](#page-20-0) related documents IBM FC SAN Configuration Setup Guide [SMLINUX–xix, SMNetWare–xix, SMUNIX–xix,](#page-20-0) [SMWIN–xix](#page-20-0) IBM Safety Information [SMLINUX–xix,](#page-20-0) [SMNetWare–xix, SMUNIX–xix, SMWIN–xix](#page-20-0) Netfinity FC Cabling Instructions [SMLINUX–xix,](#page-20-0) [SMNetWare–xix, SMUNIX–xix, SMWIN–xix](#page-20-0)

FAStT Storage Manager *(continued)* storage partitioning [HMPD1–363](#page-402-0) user tasks [SMLINUX–xiii, SMNetWare–xiii,](#page-14-0) [SMUNIX–xiii, SMWIN–xiii](#page-14-0) Version 8.3 library [SMLINUX–xiii, SMNetWare–xiii,](#page-14-0) [SMUNIX–xiii, SMWIN–xiii](#page-14-0) FAStT-MSJ [SMLINUX–1, SMNetWare–1,](#page-24-0) SMWIN–1 FAStT, introduction to [SMUNIX–8](#page-31-0) FAStT200 and FAStT200 HA, Type 3542 additional service information [HMPD1–37,](#page-76-0) [HMPD1–64](#page-103-0) diagnostics [HMPD1–41,](#page-80-0) [HMPD1–68](#page-107-0) general checkout [HMPD1–37,](#page-76-0) [HMPD1–63](#page-102-0) parts listing [HMPD1–47,](#page-86-0) [HMPD1–76](#page-115-0) symptom-to-FRU index [HMPD1–46,](#page-85-0) [HMPD1–74](#page-113-0) FAStT200 Fibre Channel Storage Server library [HBAguide–xxi,](#page-22-0) [HMPD1–xxxiii,](#page-34-0) [INSTALL–xxi](#page-22-0) FAStT200 HA Storage Server library [SMLINUX–xviii,](#page-19-0) [SMNetWare–xviii, SMUNIX–xviii, SMWIN–xviii](#page-19-0) FAStT200 Storage Server library [SMLINUX–xviii,](#page-19-0) [SMNetWare–xviii, SMUNIX–xviii, SMWIN–xviii](#page-19-0) FAStT200 FC cabling instructions [SMLINUX–xviii,](#page-19-0) [SMNetWare–xviii, SMUNIX–xviii, SMWIN–xviii](#page-19-0) FC2-133 dual port host bus adapter installation and user's guide [SMLINUX–xviii, SMNetWare–xviii,](#page-19-0) [SMUNIX–xviii, SMWIN–xviii](#page-19-0) FC2-133 host bus adapter installation and user's guide [SMLINUX–xviii, SMNetWare–xviii,](#page-19-0) [SMUNIX–xviii, SMWIN–xviii](#page-19-0) Fibre Channel hardware maintenance manual [SMLINUX–xviii, SMNetWare–xviii, SMUNIX–xviii,](#page-19-0) [SMWIN–xviii](#page-19-0) Fibre Channel problem determination guide [SMLINUX–xviii, SMNetWare–xviii, SMUNIX–xviii,](#page-19-0) [SMWIN–xviii](#page-19-0) Management Suite Java user's guide [SMLINUX–xviii,](#page-19-0) [SMNetWare–xviii, SMUNIX–xviii, SMWIN–xviii](#page-19-0) Storage Server installation and user's guide [SMLINUX–xviii, SMNetWare–xviii, SMUNIX–xviii,](#page-19-0) [SMWIN–xviii](#page-19-0) FAStT500 Fibre Channel Storage Server library [HBAguide–xx,](#page-21-0) [HMPD1–xxxii,](#page-33-0) [INSTALL–xx](#page-21-0) FAStT500 Storage Server library [SMLINUX–xvii,](#page-18-0) [SMNetWare–xvii, SMUNIX–xvii, SMWIN–xvii](#page-18-0) FAStT500 EXP500 Storage Expansion unit installation and user's guide [SMLINUX–xvii, SMNetWare–xvii,](#page-18-0) [SMUNIX–xvii, SMWIN–xvii](#page-18-0) FC2-133 dual port host bus adapter installation and user's guide [SMLINUX–xvii, SMNetWare–xvii,](#page-18-0) [SMUNIX–xvii, SMWIN–xvii](#page-18-0) FC2-133 host bus adapter installation and user's guide [SMLINUX–xvii, SMNetWare–xvii,](#page-18-0) [SMUNIX–xvii, SMWIN–xvii](#page-18-0) Fibre Channel hardware maintenance manual [SMLINUX–xvii, SMNetWare–xvii, SMUNIX–xvii,](#page-18-0) [SMWIN–xvii](#page-18-0) Fibre Channel problem determination guide [SMLINUX–xvii, SMNetWare–xvii, SMUNIX–xvii,](#page-18-0) [SMWIN–xvii](#page-18-0)

<span id="page-27-0"></span>FAStT500 *(continued)*

- Management Suite Java user's guide [SMLINUX–xvii,](#page-18-0) [SMNetWare–xvii, SMUNIX–xvii, SMWIN–xvii](#page-18-0) RAID Controller Enclosure Unit installation guide [SMLINUX–xvii, SMNetWare–xvii, SMUNIX–xvii,](#page-18-0) [SMWIN–xvii](#page-18-0)
- RAID Controller Enclosure Unit user's guide [SMLINUX–xvii, SMNetWare–xvii, SMUNIX–xvii,](#page-18-0) [SMWIN–xvii](#page-18-0)
- FAStT600 FC Storage Server library [SMLINUX–xvi,](#page-17-0) [SMNetWare–xvi, SMUNIX–xvi, SMWIN–xvi](#page-17-0)
- FAStT600 Fibre Channel Storage Server library [HBAguide–xix,](#page-20-0) [HMPD1–xxxi,](#page-32-0) [INSTALL–xix](#page-20-0)
- FAStT600 restrictions SMLINUX–4, [SMNetWare–3](#page-26-0) FAStT600
	- FC storage server installation and user's guide [SMLINUX–xvi, SMNetWare–xvi, SMUNIX–xvi,](#page-17-0) [SMWIN–xvi](#page-17-0)
	- FC2-133 dual port host bus adapter installation and user's guide [SMLINUX–xvi, SMNetWare–xvi,](#page-17-0) [SMUNIX–xvi, SMWIN–xvi](#page-17-0)
	- Fibre Channel cabling instructions [SMLINUX–xvi,](#page-17-0) [SMNetWare–xvi, SMUNIX–xvi, SMWIN–xvi](#page-17-0)
	- Fibre Channel hardware maintenance manual and problem determination guide [SMLINUX–xvi,](#page-17-0) [SMNetWare–xvi, SMUNIX–xvi, SMWIN–xvi](#page-17-0)
	- rack mounting instructions [SMLINUX–xvi,](#page-17-0) [SMNetWare–xvi, SMUNIX–xvi, SMWIN–xvi](#page-17-0)
	- restrictions [SMUNIX–3,](#page-26-0) [SMUNIX–8,](#page-31-0) [SMUNIX–19,](#page-42-0) [SMUNIX–20,](#page-43-0) [SMUNIX–41,](#page-64-0) [SMUNIX–64,](#page-87-0) [SMUNIX–65,](#page-88-0) [SMUNIX–81,](#page-104-0) [SMUNIX–83,](#page-106-0) [SMUNIX–84,](#page-107-0) [SMUNIX–93,](#page-116-0) [SMUNIX–141,](#page-164-0) [SMUNIX–145](#page-168-0)
- FAStT700 Fibre Channel Storage Server library [HBAguide–xviii,](#page-19-0) [HMPD1–xxx,](#page-31-0) [INSTALL–xviii](#page-19-0)
- FAStT700 Storage Server library [SMLINUX–xv,](#page-16-0) [SMNetWare–xv, SMUNIX–xv, SMWIN–xv](#page-16-0)
- FAStT700
	- EXP700 Storage Expansion Unit installation and user's guide [SMLINUX–xv, SMNetWare–xv,](#page-16-0) [SMUNIX–xv, SMWIN–xv](#page-16-0)
	- FC2-133 dual port host bus adapter installation and user's guide [SMLINUX–xv, SMNetWare–xv,](#page-16-0) [SMUNIX–xv, SMWIN–xv](#page-16-0)
	- FC2-133 host bus adapter installation and user's guide [SMLINUX–xv, SMNetWare–xv, SMUNIX–xv,](#page-16-0) [SMWIN–xv](#page-16-0)
	- Fibre Channel cabling instructions [SMLINUX–xv,](#page-16-0) [SMNetWare–xv, SMUNIX–xv, SMWIN–xv](#page-16-0)
	- Fibre Channel hardware maintenance manual [SMLINUX–xv, SMNetWare–xv, SMUNIX–xv,](#page-16-0) [SMWIN–xv](#page-16-0)
	- Fibre Channel problem determination guide [SMLINUX–xv, SMNetWare–xv, SMUNIX–xv,](#page-16-0) [SMWIN–xv](#page-16-0)
	- installation and support guide [SMLINUX–xv,](#page-16-0) [SMNetWare–xv, SMUNIX–xv, SMWIN–xv](#page-16-0)
	- Management Suite Java user's guide [SMLINUX–xv,](#page-16-0) [SMNetWare–xv, SMUNIX–xv, SMWIN–xv](#page-16-0) storage server user's guide [SMLINUX–xv,](#page-16-0) [SMNetWare–xv, SMUNIX–xv, SMWIN–xv](#page-16-0)
- FAStT900 FC Storage Server library [SMLINUX–xiv,](#page-15-0) [SMNetWare–xiv, SMUNIX–xiv, SMWIN–xiv](#page-15-0)
- FAStT900 Fibre Channel Storage Server library [HBAguide–xvii,](#page-18-0) [HMPD1–xxix,](#page-30-0) [INSTALL–xvii](#page-18-0) FAStT900
	- FC2-133 dual port host bus adapter installation and user's guide [SMLINUX–xiv, SMNetWare–xiv,](#page-15-0) [SMUNIX–xiv, SMWIN–xiv](#page-15-0)
	- FC2-133 host bus adapter installation and user's guide [SMLINUX–xiv, SMNetWare–xiv, SMUNIX–xiv,](#page-15-0) [SMWIN–xiv](#page-15-0)
	- Fibre Channel cabling instructions [SMLINUX–xiv,](#page-15-0) [SMNetWare–xiv, SMUNIX–xiv, SMWIN–xiv](#page-15-0)
	- Fibre Channel hardware maintenance manual and problem determination guide [SMLINUX–xiv,](#page-15-0) [SMNetWare–xiv, SMUNIX–xiv, SMWIN–xiv](#page-15-0)
	- Fibre Channel planning and integration: user's guide and service information [SMLINUX–xiv,](#page-15-0) [SMNetWare–xiv, SMUNIX–xiv, SMWIN–xiv](#page-15-0)
	- installation and support guide [SMLINUX–xiv,](#page-15-0) [SMNetWare–xiv, SMUNIX–xiv, SMWIN–xiv](#page-15-0)
	- Management Suite Java user's guide [SMLINUX–xiv,](#page-15-0) [SMNetWare–xiv, SMUNIX–xiv, SMWIN–xiv](#page-15-0)
	- rack mounting instructions [SMLINUX–xiv,](#page-15-0) [SMNetWare–xiv, SMUNIX–xiv, SMWIN–xiv](#page-15-0)
	- user's guide [SMLINUX–xiv, SMNetWare–xiv,](#page-15-0) [SMUNIX–xiv, SMWIN–xiv](#page-15-0)
- fax number [SMNetWare–xxi](#page-22-0)
- FC cabling instructions [SMLINUX–xi, SMNetWare–xi,](#page-12-0) [SMUNIX–xi, SMWIN–xi](#page-12-0)
- FC HW maintenance and problem determination guide [SMLINUX–xi, SMNetWare–xi, SMUNIX–xi, SMWIN–xi](#page-12-0)
- FC planning and integration user's guide and service information [SMLINUX–xi, SMNetWare–xi, SMUNIX–xi,](#page-12-0) [SMWIN–xi](#page-12-0)
- FC storage server installation guide [SMLINUX–xi,](#page-12-0) [SMNetWare–xi, SMUNIX–xi, SMWIN–xi](#page-12-0)
- FCC Class A notice [HMPD1–472,](#page-511-0) [INSTALL–77](#page-104-0)
- features of the storage server [INSTALL–1](#page-28-0)
- fget\_config command [SMUNIX–32](#page-55-0)
- fiber-optic cable
- handling [INSTALL–25](#page-52-0)
- installing [INSTALL–28](#page-55-0)
- removing [INSTALL–29](#page-56-0)
- working with [INSTALL–25](#page-52-0)
- Fibre Channel PCI adapter additional service information [HMPD1–13](#page-52-0) general checkout [HMPD1–13](#page-52-0)
- fibre channel problems [HBAguide–24](#page-51-0)
- fibre channel, overview [HBAguide–1](#page-28-0)
- fibre channel
- connections [INSTALL–19](#page-46-0)
- loop configurations [INSTALL–20](#page-47-0)
- Fibre Channel
- Concepts Guide [SMWIN–1](#page-26-0)
- fabric switches [SMLINUX–12](#page-35-0)
- host adapter [SMLINUX–12,](#page-35-0) [SMNetWare–17,](#page-40-0)
	- [SMWIN–17](#page-42-0)
- managed hub [SMNetWare–17,](#page-40-0) [SMNetWare–18,](#page-41-0) [SMWIN–17](#page-42-0)
- filesets [SMUNIX–139](#page-162-0)

<span id="page-28-0"></span>filler panel (on HDD) [INSTALL–46](#page-73-0) firmware requirements [SMWIN–18](#page-43-0) firmware, download [SMLINUX–45](#page-68-0) firmware, downloading [SMWIN–72](#page-97-0) firmware AIX requirements [SMUNIX–13](#page-36-0) upgrading [SMUNIX–17](#page-40-0) verifying [SMUNIX–20](#page-43-0) description [SMUNIX–1](#page-24-0) downloading [SMNetWare–49](#page-72-0) HP-UX requirements [SMUNIX–41](#page-64-0) upgrading [SMUNIX–47](#page-70-0) Solaris requirements [SMUNIX–55](#page-78-0) upgrading [SMUNIX–62](#page-85-0) versions [SMUNIX–46,](#page-69-0) [SMUNIX–62](#page-85-0) FlashCopy [SMNetWare–3,](#page-26-0) [SMUNIX–93](#page-116-0) FlashCopy logical drive, creating [SMWIN–79](#page-104-0) FlashCopy AIX creating a FlashCopy logical drive [SMUNIX–110](#page-133-0) reusing a FlashCopy logical drive [SMUNIX–113](#page-136-0) checking status [SMUNIX–121](#page-144-0) command line interface [SMUNIX–121](#page-144-0) enabling [SMUNIX–94](#page-117-0) HP-UX creating a FlashCopy logical drive [SMUNIX–115](#page-138-0) reusing a FlashCopy logical drive [SMUNIX–117](#page-140-0) logical drive [SMLINUX–47](#page-70-0) logical drive creating [SMUNIX–100](#page-123-0) deleting [SMUNIX–136](#page-159-0) disabling [SMUNIX–131](#page-154-0) mapping to a host [SMUNIX–123](#page-146-0) re-creating [SMUNIX–133](#page-156-0) viewing status [SMUNIX–126](#page-149-0) maximum logical drives [SMLINUX–14](#page-37-0) overview [SMUNIX–93](#page-116-0) planning a logical drive [SMUNIX–95](#page-118-0) premium feature key [SMLINUX–3](#page-26-0) recovering a missing logical drive [SMUNIX–138](#page-161-0) repository logical drive calculating expected overhead [SMUNIX–98](#page-121-0) estimating capacity [SMUNIX–98](#page-121-0) estimating repository life [SMUNIX–99](#page-122-0) properties [SMUNIX–127](#page-150-0) re-sizing [SMUNIX–134](#page-157-0) repository full policy [SMUNIX–97,](#page-120-0) [SMUNIX–130](#page-153-0) setting options [SMUNIX–95](#page-118-0) viewing failure settings [SMUNIX–95](#page-118-0) restriction [SMLINUX–15](#page-38-0) script editor [SMUNIX–121](#page-144-0) script scenarios [SMUNIX–93](#page-116-0) Solaris creating a FlashCopy logical drive [SMUNIX–119](#page-142-0) reusing a FlashCopy logical drive [SMUNIX–120](#page-143-0) viewing progress of a modification operation [SMUNIX–131](#page-154-0) form factor [HBAguide–22](#page-49-0)

form, reader comment [SMWIN–xxii](#page-23-0) frequently asked questions [SMNetWare–xx](#page-21-0) FRU code table [HMPD1–278](#page-317-0)

## **G**

**GBIC** removing [INSTALL–29](#page-56-0) getting help [SMWIN–xxi](#page-22-0) getting information, help, and service [SMLINUX–xix,](#page-20-0) [SMNetWare–xix](#page-20-0) global hot spare (GHS) drives [HMPD1–357](#page-396-0) global option settings [SMLINUX–23](#page-46-0) grounding requirements [HBAguide–x](#page-11-0)

#### **H**

HACMP ES and ESCRM [SMUNIX–81](#page-104-0) hard disk drive firmware download [SMLINUX–2,](#page-25-0) [SMNetWare–1](#page-24-0) hard disk drive adding larger-capacity [INSTALL–49](#page-76-0) filler panel [INSTALL–46](#page-73-0) installing hot-swap [INSTALL–46](#page-73-0) LEDs [HMPD1–69,](#page-108-0) [INSTALL–40](#page-67-0) overview [INSTALL–45](#page-72-0) replacing all at same time [INSTALL–49,](#page-76-0) [INSTALL–50](#page-77-0) replacing hot-swap [INSTALL–48](#page-75-0) replacing one at a time [INSTALL–49,](#page-76-0) [INSTALL–52](#page-79-0) slim drive [INSTALL–46](#page-73-0) hardware Ethernet address (pre-installation task) [SMLINUX–18,](#page-41-0) [SMNetWare–23,](#page-46-0) [SMWIN–22](#page-47-0) hardware Ethernet address label [INSTALL–59](#page-86-0) hardware installation process [SMLINUX–xi,](#page-12-0) [SMNetWare–xi, SMUNIX–xi, SMWIN–xi](#page-12-0) hardware maintenance and problem determination [SMLINUX–xi, SMNetWare–xi, SMUNIX–xi, SMWIN–xi](#page-12-0) hardware maintenance, overview [HMPD1–3](#page-42-0) hardware problems [HBAguide–23](#page-50-0) hardware requirements [SMNetWare–16,](#page-39-0) [SMWIN–17](#page-42-0) hardware requirements AIX [SMUNIX–13,](#page-36-0) [SMUNIX–139](#page-162-0) HP-UX [SMUNIX–41,](#page-64-0) [SMUNIX–141](#page-164-0) Solaris [SMUNIX–55,](#page-78-0) [SMUNIX–143](#page-166-0) hardware service and support [HBAguide–xxiv,](#page-25-0) [HMPD1–xxxvi,](#page-37-0) [INSTALL–xxiv,](#page-25-0) [SMLINUX–xxi,](#page-22-0) [SMWIN–xxii](#page-23-0) HBA installation and user's guide [SMLINUX–xi,](#page-12-0) [SMNetWare–xi, SMUNIX–xi, SMWIN–xi](#page-12-0) hdisk attributes [SMUNIX–24,](#page-47-0) [SMUNIX–27,](#page-50-0) [SMUNIX–28](#page-51-0) heat output INSTALL-7 help [SMUNIX–xx,](#page-21-0) [SMUNIX–1,](#page-24-0) [SMUNIX–76,](#page-99-0) [SMUNIX–78](#page-101-0) heterogeneous configurations [HMPD1–345](#page-384-0) heterogeneous environment [SMUNIX–74](#page-97-0) heterogeneous host configure [SMLINUX–48](#page-71-0) define types [SMLINUX–48](#page-71-0) heterogeneous hosts configuring [SMWIN–74](#page-99-0) defining types [SMNetWare–51,](#page-74-0) [SMWIN–75](#page-100-0) overview [SMNetWare–51](#page-74-0)

<span id="page-29-0"></span>high-availability cluster services [SMUNIX–81](#page-104-0) hints and tips [SMNetWare–xx](#page-21-0) host adapter device driver SMNetWare–6 host adapter device driver installation procedure [SMLINUX–39](#page-62-0) host adapter settings adapter port name [HBAguide–17](#page-44-0) adapter serial number [HBAguide–17](#page-44-0) BIOS address [HBAguide–16](#page-43-0) frame size [HBAguide–15](#page-42-0) hard loop ID [HBAguide–15](#page-42-0) host adapter BIOS [HBAguide–15](#page-42-0) interrupt level [HBAguide–17](#page-44-0) loop reset delay [HBAguide–15](#page-42-0) revision [HBAguide–16](#page-43-0) spin up delay [HBAguide–15](#page-42-0) host adapter, connecting to RAID controller [INSTALL–29](#page-56-0) host adapters [SMLINUX–12,](#page-35-0) [SMNetWare–16,](#page-39-0) [SMNetWare–17,](#page-40-0) [SMWIN–17,](#page-42-0) [SMWIN–50](#page-75-0) host agent software starting [SMNetWare–56](#page-79-0) stopping [SMNetWare–55](#page-78-0) host bus adapter [SMLINUX–35](#page-58-0) host bus adapter installation and user's guide [SMLINUX–xi, SMNetWare–xi, SMUNIX–xi, SMWIN–xi](#page-12-0) host computer [SMLINUX–5](#page-28-0) host computer software [SMLINUX–8](#page-31-0) host computer, storage-management software installation [SMWIN–39](#page-64-0) host computers [SMWIN–10](#page-35-0) Host name [SMLINUX–23](#page-46-0) host port, defined [SMLINUX–48,](#page-71-0) [SMNetWare–51,](#page-74-0) [SMWIN–75](#page-100-0) host software HP-UX [SMUNIX–44,](#page-67-0) [SMUNIX–45](#page-68-0) packages [SMUNIX–3](#page-26-0) Solaris [SMUNIX–59,](#page-82-0) [SMUNIX–61](#page-84-0) host table setup [SMLINUX–32](#page-55-0) host table pre-installation tasks [SMLINUX–18,](#page-41-0) [SMNetWare–23,](#page-46-0) [SMWIN–22](#page-47-0) setup [SMLINUX–32,](#page-55-0) [SMWIN–36](#page-61-0) host type [SMUNIX–73](#page-96-0) host-agent (in-band) management method [SMUNIX–5](#page-28-0) host-agent management method [INSTALL–18,](#page-45-0) [SMNetWare–7](#page-30-0) host-agent management method advantages [SMWIN–6](#page-31-0) described [SMWIN–6](#page-31-0) host-agent software automatically stops [SMNetWare–55,](#page-78-0) [SMWIN–82](#page-107-0) stopping and restarting [SMWIN–82](#page-107-0) Hot Add utility SMNetWare–6 Hot Add utility, using [SMNetWare–54,](#page-77-0) [SMWIN–80](#page-105-0) how this document is organized [SMUNIX–xix,](#page-20-0) [SMWIN–xx](#page-21-0) how to send comments [SMLINUX–xxi](#page-22-0) how to send your comments [SMUNIX–xxi,](#page-22-0) [SMWIN–xxii](#page-23-0) HP-UX client software [SMUNIX–42](#page-65-0) cluster services, requirements [SMUNIX–81](#page-104-0)

HP-UX *(continued)* configuration of storage subsystems [SMUNIX–46](#page-69-0) direct-attached configuration [SMUNIX–48](#page-71-0) firmware requirements [SMUNIX–41](#page-64-0) upgrading [SMUNIX–47](#page-70-0) FlashCopy creating a FlashCopy logical drive [SMUNIX–115](#page-138-0) reusing a FlashCopy logical drive [SMUNIX–117](#page-140-0) hardware requirements [SMUNIX–41,](#page-64-0) [SMUNIX–141](#page-164-0) host software installing [SMUNIX–44](#page-67-0) requirements [SMUNIX–44](#page-67-0) identifying controller ID numbers [SMUNIX–51](#page-74-0) device names and bus numbers [SMUNIX–52](#page-75-0) NVSRAM requirements [SMUNIX–41](#page-64-0) upgrading [SMUNIX–47](#page-70-0) operating system requirements [SMUNIX–8](#page-31-0) requirements client software [SMUNIX–42](#page-65-0) cluster services [SMUNIX–81](#page-104-0) firmware [SMUNIX–41](#page-64-0) hardware [SMUNIX–41,](#page-64-0) [SMUNIX–141](#page-164-0) host software [SMUNIX–44](#page-67-0) NVSRAM [SMUNIX–41](#page-64-0) operating system [SMUNIX–8](#page-31-0) software [SMUNIX–141](#page-164-0) system [SMUNIX–141](#page-164-0) SAN-attached configuration [SMUNIX–48](#page-71-0) SMagent [SMUNIX–44](#page-67-0) SMclient [SMUNIX–43](#page-66-0) SMruntime [SMUNIX–43](#page-66-0) SMutil [SMUNIX–45](#page-68-0) software requirements [SMUNIX–141](#page-164-0) system requirements [SMUNIX–141](#page-164-0) volumes, redistributing in case of failure [SMUNIX–53](#page-76-0) hub See managed hub [INSTALL–29](#page-56-0) humidity specifications of storage server [HMPD1–64,](#page-103-0) [INSTALL–7](#page-34-0) HyperTerminal version [SMUNIX–9](#page-32-0)

#### **I**

IBM address [SMWIN–xxii](#page-23-0) IBM FAStT Host Adapter device driver QL2x00 SMLINUX–6, [SMLINUX–39,](#page-62-0) [SMNetWare–42](#page-65-0) IBM FAStT Management Suite Java [SMLINUX–38](#page-61-0) IBM address [SMUNIX–xxi](#page-22-0) director of licensing address [SMUNIX–151](#page-174-0) e-mail address [SMUNIX–xxi,](#page-22-0) [SMUNIX–77](#page-100-0) IBMSAN driver SMNetWare–6 identify logical drives [SMLINUX–49](#page-72-0) identifying AIX controller ID numbers [SMUNIX–29](#page-52-0) device names and bus numbers [SMUNIX–30](#page-53-0) logical drives by operating system device names [SMUNIX–33](#page-56-0)

<span id="page-30-0"></span>identifying *(continued)* HP-UX controller ID numbers [SMUNIX–51](#page-74-0) device names and bus numbers [SMUNIX–52](#page-75-0) in-band (host-agent) management method [SMUNIX–5](#page-28-0) in-band management method SMNetWare–7, [SMWIN–6](#page-31-0) information from the World Wide Web [SMWIN–xxi](#page-22-0) information record (blank) [SMLINUX–17](#page-40-0) information record, storage subsystem and controller [SMWIN–89](#page-114-0) information record direct-managed storage subsystem [SMLINUX–18](#page-41-0) sample [SMLINUX–18](#page-41-0) initial automatic discovery procedure [SMLINUX–41](#page-64-0) install and verify SM SW on host and workstation [SMLINUX–xi, SMNetWare–xi, SMUNIX–xi, SMWIN–xi](#page-12-0) install network hardware [SMLINUX–xi, SMNetWare–xi,](#page-12-0) [SMUNIX–xi, SMWIN–xi](#page-12-0) install software components [SMNetWare–10](#page-33-0) install storage expansion unit [SMLINUX–xi,](#page-12-0) [SMNetWare–xi, SMUNIX–xi, SMWIN–xi](#page-12-0) install storage server/RAID enclosures in rack [SMLINUX–xi, SMNetWare–xi, SMUNIX–xi, SMWIN–xi](#page-12-0) installation and support OS guides [SMLINUX–xi,](#page-12-0) [SMNetWare–xi, SMUNIX–xi, SMWIN–xi](#page-12-0) installation guide, storage server [SMLINUX–xi,](#page-12-0) [SMNetWare–xi, SMUNIX–xi, SMWIN–xi](#page-12-0) installation of software components configuration types [SMWIN–11](#page-36-0) host computers [SMWIN–10](#page-35-0) management stations [SMWIN–10](#page-35-0) installation of storage-management software [SMWIN–39](#page-64-0) installation planning [SMLINUX–xi, SMNetWare–xi,](#page-12-0) [SMUNIX–xi, SMWIN–xi](#page-12-0) installation preparation [SMWIN–21](#page-46-0) installation procedure [SMLINUX–35](#page-58-0) installation process [SMLINUX–xi, SMNetWare–xi,](#page-12-0) [SMUNIX–xi, SMWIN–xi](#page-12-0) installation process, cluster server configuration [SMWIN–12](#page-37-0) installation process standard configuration [SMNetWare–11](#page-34-0) installation types hardware environments [SMLINUX–9,](#page-32-0) [SMNetWare–12,](#page-35-0) [SMWIN–12](#page-37-0) new storage subsystem [SMWIN–12](#page-37-0) new storage subsystems [SMLINUX–9,](#page-32-0) [SMNetWare–12](#page-35-0) installation, completing [SMWIN–67](#page-92-0) installation, preparing a network [SMWIN–21](#page-46-0) installing components fan [INSTALL–54](#page-81-0) fiber-optic cable [INSTALL–28](#page-55-0) hard disk drives [INSTALL–46](#page-73-0) power supply [INSTALL–57](#page-84-0) RAID controller [INSTALL–60](#page-87-0) installing software (standard configuration) [SMWIN–42,](#page-67-0) [SMWIN–57](#page-82-0) installing software in a standard configuration [SMWIN–39](#page-64-0)

installing software *(continued)* Microsoft Virtual Machine [SMWIN–40](#page-65-0) new installation process [SMWIN–39](#page-64-0) Storage Manager 8.3 Client [SMWIN–40](#page-65-0) verifying Storage Manager 8.3 Client installation [SMWIN–41](#page-66-0) verifying the Event Monitor installation [SMWIN–41](#page-66-0) installing adapter device drivers [HBAguide–14](#page-41-0) AIX client software [SMUNIX–15,](#page-38-0) [SMUNIX–16](#page-39-0) RDAC driver [SMUNIX–20](#page-43-0) client software AIX [SMUNIX–15](#page-38-0) HP-UX [SMUNIX–42](#page-65-0) SMclient [SMUNIX–16,](#page-39-0) [SMUNIX–43,](#page-66-0) [SMUNIX–58](#page-81-0) SMruntime [SMUNIX–16,](#page-39-0) [SMUNIX–43,](#page-66-0) [SMUNIX–57](#page-80-0) Solaris [SMUNIX–57](#page-80-0) cluster server software [SMWIN–59](#page-84-0) FAStT FC2-133 Adapter [HBAguide–5](#page-32-0) hardware in a cluster server environment [SMWIN–49](#page-74-0) host software HP-UX [SMUNIX–44](#page-67-0) SMagent [SMUNIX–44,](#page-67-0) [SMUNIX–59](#page-82-0) SMutil [SMUNIX–45,](#page-68-0) [SMUNIX–60](#page-83-0) Solaris [SMUNIX–59](#page-82-0) HP-UX client software [SMUNIX–42,](#page-65-0) [SMUNIX–43](#page-66-0) host software [SMUNIX–44](#page-67-0) SMutil [SMUNIX–45](#page-68-0) Microsoft Virtual Machine [SMWIN–53](#page-78-0) post-installation tasks [SMUNIX–73](#page-96-0) RDAC [SMWIN–43,](#page-68-0) [SMWIN–56](#page-81-0) sequence of [SMUNIX–3](#page-26-0) software in a cluster server environment [SMWIN–49](#page-74-0) Solaris client software [SMUNIX–57,](#page-80-0) [SMUNIX–58](#page-81-0) host software [SMUNIX–59,](#page-82-0) [SMUNIX–60](#page-83-0) RDAC driver [SMUNIX–69](#page-92-0) Storage Manager 8.3 Agent [SMWIN–44,](#page-69-0) [SMWIN–57,](#page-82-0) [SMWIN–59](#page-84-0) Storage Manager 8.3 Client [SMWIN–53](#page-78-0) Storage Manager 8.3 Utility [SMWIN–46](#page-71-0) Storage Manager in a cluster environment [SMWIN–51](#page-76-0) the DNS/DHCP Management Console [SMWIN–33](#page-58-0) the storage-management software [SMWIN–52](#page-77-0) intended audience for this document [SMNetWare–xi](#page-12-0) interface ports and switches [HMPD1–66,](#page-105-0) [INSTALL–5](#page-32-0) intermittent failures (PD tables) [HMPD1–177](#page-216-0) introduction [SMNetWare–i](#page-24-0) inventory checklist [INSTALL–2](#page-29-0) IP address [SMLINUX–32,](#page-55-0) [SMNetWare–8](#page-31-0) IP address array editor window [SMLINUX–24](#page-47-0) IP address assignments [SMLINUX–21](#page-44-0) IP address objects, create [SMLINUX–31](#page-54-0) IP addresses [SMNetWare–23](#page-46-0) IP addresses for FAStT controllers [SMUNIX–8](#page-31-0) IP addresses, assigning [SMWIN–25](#page-50-0)

<span id="page-31-0"></span>IP addresses pre-installation tasks [SMLINUX–18](#page-41-0)

## **J**

JNI cards [SMUNIX–65,](#page-88-0) [SMUNIX–66](#page-89-0) settings [SMUNIX–147](#page-170-0)

## **L**

laser cautions [INSTALL–iv](#page-5-0) LC-LC fibre channel cable [HBAguide–5](#page-32-0) LC-SC fibre channel cable [HBAguide–5](#page-32-0) LEDs cache battery [HMPD1–73,](#page-112-0) [INSTALL–44](#page-71-0) fan [INSTALL–43](#page-70-0) hard disk drive [HMPD1–69,](#page-108-0) [INSTALL–40](#page-67-0) power supply [HMPD1–72,](#page-111-0) [INSTALL–43](#page-70-0) RAID controller [HMPD1–70,](#page-109-0) [INSTALL–41](#page-68-0) storage server [HMPD1–69,](#page-108-0) [INSTALL–40](#page-67-0) troubleshooting [INSTALL–70](#page-97-0) lever on power supply, changing location [INSTALL–57](#page-84-0) limitations, Windows NT and Windows 2000 [SMWIN–85](#page-110-0) Linux limitations [SMLINUX–51](#page-74-0) Linux multipath I/O support FAStT Management Suite Java [SMLINUX–6,](#page-29-0) [SMNetWare–6](#page-29-0) Linux without TCP/IP [SMLINUX–51](#page-74-0) Linux installation process [SMLINUX–35](#page-58-0) software installation readme [SMLINUX–35](#page-58-0) software packages installing IBM FAStT Management Suite Java [SMLINUX–38](#page-61-0) installing Storage Manager 8.3 client [SMLINUX–36,](#page-59-0) [SMLINUX–38](#page-61-0) installing the IBM Host Adapter device driver (qla2200.o or qla2300.o) [SMLINUX–39](#page-62-0) logical drive [SMLINUX–4, SMNetWare–4](#page-27-0) logical drive support [SMLINUX–14](#page-37-0) logical drive support maximum [SMLINUX–14](#page-37-0) Remote Mirror option [SMLINUX–14](#page-37-0) logical drive Create FlashCopy [SMLINUX–47](#page-70-0) delete [SMLINUX–47](#page-70-0) logical drives adding or deleting [SMWIN–77](#page-102-0) create [SMLINUX–46](#page-69-0) creating [SMNetWare–53,](#page-76-0) [SMWIN–73,](#page-98-0) [SMWIN–77,](#page-102-0) [SMWIN–78](#page-103-0) deleting [SMNetWare–53,](#page-76-0) [SMWIN–77,](#page-102-0) [SMWIN–79](#page-104-0) identify [SMLINUX–49](#page-72-0) supported [SMWIN–19](#page-44-0) loop configurations overview [INSTALL–20](#page-47-0) redundant [INSTALL–20](#page-47-0) loopback data test [HMPD1–145,](#page-184-0) [HMPD1–289](#page-328-0) lsattr command [SMUNIX–33](#page-56-0)

lsdev command [SMUNIX–31](#page-54-0) LUN attributes [SMUNIX–27](#page-50-0) LUNs and access volumes [SMUNIX–7](#page-30-0) attributes [SMUNIX–24,](#page-47-0) [SMUNIX–27,](#page-50-0) [SMUNIX–28](#page-51-0)

#### **M**

MAC address, Ethernet [SMLINUX–19,](#page-42-0) [SMNetWare–24,](#page-47-0) [SMWIN–23](#page-48-0) machine type [SMNetWare–12](#page-35-0) machine types [SMNetWare–4](#page-27-0) machine types, supported [SMWIN–3](#page-28-0) mailing address [SMNetWare–xxi](#page-22-0) make FC connections [SMLINUX–xi, SMNetWare–xi,](#page-12-0) [SMUNIX–xi, SMWIN–xi](#page-12-0) managed hub [SMLINUX–12,](#page-35-0) [SMNetWare–16,](#page-39-0) [SMNetWare–17,](#page-40-0) [SMWIN–17](#page-42-0) managed hub in fibre channel loop configurations [INSTALL–20](#page-47-0) using to connect host to RAID controller [INSTALL–29](#page-56-0) managed hubs, installation and service [HMPD1–143](#page-182-0) management method direct (out-of-band) [SMUNIX–7](#page-30-0) host-agent (in-band) [SMUNIX–5](#page-28-0) management methods [SMNetWare–7](#page-30-0) management methods direct (out-of-band) [SMLINUX–6,](#page-29-0) SMNetWare–8 host agent (in-band) [SMNetWare–7](#page-30-0) host-agent SMWIN–6 in-band SMWIN–6 storage subsystem direct [SMWIN–7](#page-32-0) host-agent [SMWIN–5](#page-30-0) management station [SMLINUX–5,](#page-28-0) [SMLINUX–12,](#page-35-0) [SMNetWare–16,](#page-39-0) [SMNetWare–17,](#page-40-0) [SMNetWare–18,](#page-41-0) [SMUNIX–1,](#page-24-0) [SMWIN–17](#page-42-0) management station *See also* storage management station storage-management software installation [SMWIN–39](#page-64-0) management stations [SMWIN–10,](#page-35-0) [SMWIN–17](#page-42-0) managing coexisting storage subsystems [SMWIN–15](#page-40-0) maximum logical drives [SMLINUX–14](#page-37-0) MC Service Guard [SMUNIX–145](#page-168-0) MC/Service Guard [SMUNIX–81](#page-104-0) Media Scan without Parity [SMNetWare–1](#page-24-0) media scan without parity repairs [SMLINUX–2](#page-25-0) Medium Access Control (MAC) address, Ethernet [SMWIN–23](#page-48-0) MEL data [HMPD1–367](#page-406-0) memory, cache cache active LED [HMPD1–73,](#page-112-0) [INSTALL–43](#page-70-0) size of [HMPD1–72,](#page-111-0) [INSTALL–43](#page-70-0) Microsoft DHCP server setting up [SMLINUX–22,](#page-45-0) [SMLINUX–25](#page-48-0) Microsoft Virtual Machine, installing [SMWIN–4,](#page-29-0) [SMWIN–40,](#page-65-0) [SMWIN–53](#page-78-0) missing FlashCopy logical drives [SMUNIX–138](#page-161-0) mode page firmware download [SMLINUX–2,](#page-25-0) [SMNetWare–1](#page-24-0)

<span id="page-32-0"></span>multipath I/O support [SMNetWare–6](#page-29-0) multipath I/O with PV-links [SMUNIX–49](#page-72-0)

#### **N**

name storage subsystem [SMLINUX–18](#page-41-0) name storage subsystems [SMLINUX–44](#page-67-0) naming convention [SMLINUX–17](#page-40-0) naming storage subsystems [SMNetWare–23,](#page-46-0) [SMNetWare–49,](#page-72-0) [SMWIN–23,](#page-48-0) [SMWIN–72](#page-97-0) NetWare DHCP server creating a subnet object [SMWIN–34](#page-59-0) creating IP address objects [SMWIN–35](#page-60-0) creating subnet address ranges [SMWIN–34](#page-59-0) creating the DHCP server object [SMWIN–34](#page-59-0) installing the DNS/DHCP Management Console [SMWIN–33](#page-58-0) setting up [SMWIN–33](#page-58-0) starting the DHCP server [SMWIN–35](#page-60-0) network (sample) [SMLINUX–17](#page-40-0) network installation, preparing [SMWIN–21](#page-46-0) network management station (NMS) alert notification [SMLINUX–44](#page-67-0) new features [SMUNIX–2,](#page-25-0) [SMWIN–1](#page-26-0) new storage subsystem SMLINUX–9, [SMWIN–12](#page-37-0) new storage subsystem installation [SMNetWare–12](#page-35-0) nitices in this document [SMNetWare–xix](#page-20-0) noise emission values of storage server [HMPD1–64,](#page-103-0) [INSTALL–7](#page-34-0) noncluster configuration [SMNetWare–11](#page-34-0) notes, important [HBAguide–26,](#page-53-0) [HMPD1–472,](#page-511-0) [INSTALL–76,](#page-103-0) [SMLINUX–56,](#page-79-0) [SMNetWare–62,](#page-85-0) [SMWIN–92](#page-117-0) notice, edition [SMUNIX–ii](#page-3-0) notices [SMWIN–xx,](#page-21-0) [SMWIN–91](#page-116-0) notices used in this document [HBAguide–xxii](#page-23-0) notices electronic emission [HMPD1–472,](#page-511-0) [INSTALL–77](#page-104-0) FCC statement [HBAguide–26](#page-53-0) FCC, Class A [HMPD1–472,](#page-511-0) [INSTALL–77](#page-104-0) general [SMUNIX–151](#page-174-0) safety information [INSTALL–iii](#page-4-0) static-sensitive precautions [INSTALL–45](#page-72-0) used in this book [INSTALL–xxii](#page-23-0) used in this document [HMPD1–xxxiv](#page-35-0) Novell NetWare automatic discovery of hosts and storage subsystems [SMNetWare–46](#page-69-0) limitations [SMNetWare–57](#page-80-0) NVSRAM, download [SMLINUX–45](#page-68-0) NVSRAM, downloading [SMNetWare–50,](#page-73-0) [SMWIN–72](#page-97-0) NVSRAM AIX requirements [SMUNIX–13,](#page-36-0) [SMUNIX–14](#page-37-0) HP-UX requirements [SMUNIX–41](#page-64-0) upgrading [SMUNIX–47](#page-70-0) Solaris requirements [SMUNIX–55](#page-78-0) upgrading [SMUNIX–62](#page-85-0)

#### **O**

off-line firmware downloads [SMNetWare–1](#page-24-0) offline events, displaying [HMPD1–305](#page-344-0) offline firmware downloads [SMLINUX–2](#page-25-0) online Assistant [SMNetWare–xx](#page-21-0) online help [SMLINUX–xi, SMNetWare–xi, SMUNIX–xi,](#page-12-0) [SMUNIX–xx,](#page-21-0) [SMUNIX–1,](#page-24-0) [SMUNIX–76,](#page-99-0) [SMUNIX–78,](#page-101-0) [SMWIN–xi](#page-12-0) operating environment [HBAguide–21](#page-48-0) operating specifications of storage server [INSTALL–7](#page-34-0) operating system requirements [SMLINUX–11](#page-34-0) operating system support [SMNetWare–57](#page-80-0) operating system AIX [SMUNIX–8,](#page-31-0) [SMUNIX–13,](#page-36-0) [SMUNIX–139](#page-162-0) HP-UX [SMUNIX–8,](#page-31-0) [SMUNIX–141](#page-164-0) HP-UX requirements [SMUNIX–41](#page-64-0) limitations, Windows NT and Windows 2000 [SMWIN–85](#page-110-0) Linux [SMLINUX–51](#page-74-0) requirements [SMWIN–19](#page-44-0) requirements AIX [SMUNIX–13](#page-36-0) HP-UX [SMUNIX–41](#page-64-0) Solaris [SMUNIX–55](#page-78-0) Solaris [SMUNIX–8,](#page-31-0) [SMUNIX–143](#page-166-0) Solaris requirements [SMUNIX–55](#page-78-0) support [SMWIN–85](#page-110-0) organization of this document [SMNetWare–xi,](#page-12-0) [SMUNIX–xix](#page-20-0) out-of-band (direct) management [SMLINUX–6](#page-29-0) out-of-band (direct) management method [SMUNIX–7](#page-30-0) out-of-band management method [SMNetWare–8](#page-31-0) over-temperature condition, shutdown [INSTALL–38](#page-65-0) overview of heterogeneous hosts [SMUNIX–74](#page-97-0)

#### **P**

pager alert notification [SMLINUX–44](#page-67-0) Parity repairs [SMLINUX–2,](#page-25-0) [SMNetWare–1](#page-24-0) parity scan [SMLINUX–51](#page-74-0) partitioning [SMLINUX–48](#page-71-0) partitioning for Solaris devices (default) [SMUNIX–63](#page-86-0) passive RAID controller [HMPD1–285](#page-324-0) PCI bus slot master [HBAguide–6](#page-33-0) subordinate [HBAguide–6](#page-33-0) PCI or PCI-X signaling [HBAguide–21](#page-48-0) transfer rate [HBAguide–21](#page-48-0) PD hints common path/single path configurations [HMPD1–263](#page-302-0) configuration types [HMPD1–279](#page-318-0) drive side hints [HMPD1–321](#page-360-0) hubs and switches [HMPD1–335](#page-374-0) MEL data format [HMPD1–366](#page-405-0) passive RAID controller [HMPD1–285](#page-324-0) performing sendEcho tests [HMPD1–289](#page-328-0)

<span id="page-33-0"></span>PD hints *(continued)* RAID controller errors in the Windows NT event log [HMPD1–265](#page-304-0) Read Link Status (RLS) Diagnostics [HMPD1–330](#page-369-0) tool hints [HMPD1–293](#page-332-0) wrap plug tests [HMPD1–341](#page-380-0) Performance Monitor [SMLINUX–49](#page-72-0) physical map bridge groups [HMPD1–301](#page-340-0) host groups [HMPD1–301](#page-340-0) storage groups [HMPD1–301](#page-340-0) switch groups [HMPD1–301](#page-340-0) planning installation NetWare [SMNetWare–21](#page-44-0) power cords, connecting [INSTALL–30](#page-57-0) power on sequence, storage server [INSTALL–35](#page-62-0) power supply changing lever location [INSTALL–57](#page-84-0) installing [INSTALL–57](#page-84-0) LEDs [HMPD1–72,](#page-111-0) [INSTALL–43](#page-70-0) overview [INSTALL–55](#page-82-0) removing [INSTALL–57](#page-84-0) strain-relief clamp [INSTALL–56](#page-83-0) premium feature key [SMLINUX–49,](#page-72-0) [SMNetWare–3,](#page-26-0) [SMNetWare–54](#page-77-0) premium feature key FlashCopy [SMLINUX–3](#page-26-0) Remote Mirror option [SMLINUX–3](#page-26-0) premium feature FlashCopy [SMLINUX–47,](#page-70-0) [SMNetWare–53](#page-76-0) partitioning [SMLINUX–48](#page-71-0) Remote Mirror Option [SMLINUX–49,](#page-72-0) [SMNetWare–54](#page-77-0) premium features [SMUNIX–2](#page-25-0) premium features FlashCopy [SMUNIX–93](#page-116-0) Remote Mirror Option [SMUNIX–93](#page-116-0) Storage Partitioning SMUNIX–10 premium software features [SMLINUX–3, SMNetWare–3](#page-26-0) prepare for SM SW installation [SMLINUX–xi,](#page-12-0) [SMNetWare–xi, SMUNIX–xi, SMWIN–xi](#page-12-0) prepare network connection [SMLINUX–xi,](#page-12-0) [SMNetWare–xi, SMUNIX–xi, SMWIN–xi](#page-12-0) preparing a network installation [SMWIN–21](#page-46-0) preparing a network installation network task summary [SMNetWare–22](#page-45-0) preparing for installation [SMLINUX–17,](#page-40-0) [SMWIN–21](#page-46-0) preparing for installation NetWare [SMNetWare–21](#page-44-0) prerequisites AIX client software [SMUNIX–15](#page-38-0) firmware [SMUNIX–13](#page-36-0) hardware [SMUNIX–13,](#page-36-0) [SMUNIX–139](#page-162-0) operating system [SMUNIX–8](#page-31-0) RDAC driver [SMUNIX–20,](#page-43-0) [SMUNIX–139](#page-162-0) software [SMUNIX–139](#page-162-0) system [SMUNIX–139](#page-162-0) cluster services [SMUNIX–82](#page-105-0) HP-UX client software [SMUNIX–42](#page-65-0) cluster services [SMUNIX–81](#page-104-0)

prerequisites *(continued)* HP-UX *(continued)* firmware [SMUNIX–41](#page-64-0) hardware [SMUNIX–41,](#page-64-0) [SMUNIX–141](#page-164-0) host software [SMUNIX–44](#page-67-0) NVSRAM [SMUNIX–41](#page-64-0) operating system [SMUNIX–8](#page-31-0) software [SMUNIX–141](#page-164-0) system [SMUNIX–141](#page-164-0) Solaris client software [SMUNIX–57](#page-80-0) cluster services [SMUNIX–81,](#page-104-0) [SMUNIX–83](#page-106-0) firmware [SMUNIX–55](#page-78-0) hardware [SMUNIX–55,](#page-78-0) [SMUNIX–143](#page-166-0) host software [SMUNIX–59](#page-82-0) NVSRAM [SMUNIX–55](#page-78-0) operating system [SMUNIX–8](#page-31-0) RDAC driver [SMUNIX–59](#page-82-0) software [SMUNIX–143](#page-166-0) system [SMUNIX–143](#page-166-0) problem determination before starting [HMPD1–146](#page-185-0) controller diagnostics [HMPD1–315](#page-354-0) controller units and drive enclosures [HMPD1–298](#page-337-0) determining the configuration [HMPD1–293](#page-332-0) Linux operating systems [HMPD1–317](#page-356-0) maps Boot-up Delay [HMPD1–155](#page-194-0) Check Connections [HMPD1–161](#page-200-0) Cluster Resource [HMPD1–154](#page-193-0) Common Path 1 [HMPD1–166](#page-205-0) Common Path 2 [HMPD1–167](#page-206-0) Configuration Type [HMPD1–152](#page-191-0) Controller Fatal Event Logged 1 [HMPD1–179](#page-218-0) Device 1 [HMPD1–168](#page-207-0) Device 2 [HMPD1–169](#page-208-0) Diagnosing with SANavigator - Intermittent Failures [HMPD1–176](#page-215-0) Diagnosing with SANavigator 2 [HMPD1–173](#page-212-0) Fibre Path 1 [HMPD1–162](#page-201-0) Fibre Path 2 [HMPD1–163](#page-202-0) HBA Fatal Event Logged [HMPD1–182](#page-221-0) Hub/Switch 1 [HMPD1–157](#page-196-0) Hub/Switch 2 [HMPD1–159](#page-198-0) Linux port configuration 1 [HMPD1–183](#page-222-0) Linux port configuration 2 [HMPD1–185](#page-224-0) overview [HMPD1–151](#page-190-0) RAID Controller Passive [HMPD1–153](#page-192-0) Single Path Fail 1 [HMPD1–164](#page-203-0) Single Path Fail 2 [HMPD1–165](#page-204-0) Systems Management [HMPD1–156](#page-195-0) overview [HMPD1–143](#page-182-0) SANavigator discovery [HMPD1–300](#page-339-0) start-up delay [HMPD1–296](#page-335-0) starting points [HMPD1–145,](#page-184-0) [HMPD1–147](#page-186-0) products, developed [SMUNIX–151](#page-174-0) pSeries [HMPD1–3](#page-42-0) PSSP with GPFS [SMUNIX–81](#page-104-0) purpose of this document [SMNetWare–xi](#page-12-0) PV-links [SMUNIX–49](#page-72-0)

# <span id="page-34-0"></span>**R**

rack mounting instructions for storage server [INSTALL–9](#page-36-0) RAID 5 logical drive [SMLINUX–51](#page-74-0) RAID controller enclosure unit installation guide [SMLINUX–xi, SMNetWare–xi, SMUNIX–xi, SMWIN–xi](#page-12-0) RAID controller cache battery [HMPD1–73,](#page-112-0) [INSTALL–44](#page-71-0) connecting Ethernet cable to [INSTALL–30](#page-57-0) connecting host to [INSTALL–29](#page-56-0) connecting RS-232 (serial) cable [INSTALL–30](#page-57-0) LEDs [HMPD1–70,](#page-109-0) [INSTALL–41](#page-68-0) overview [INSTALL–59](#page-86-0) replacing [INSTALL–60](#page-87-0) RAID module [SMLINUX–4, SMNetWare–4](#page-27-0) RDAC (Redundant Disk Array Controller) assigning static drive letters [SMWIN–42,](#page-67-0) [SMWIN–55](#page-80-0) disk space requirements [SMWIN–19](#page-44-0) installation [SMWIN–43,](#page-68-0) [SMWIN–56](#page-81-0) installing on Windows 2000 [SMWIN–42,](#page-67-0) [SMWIN–55](#page-80-0) overview [SMWIN–5](#page-30-0) verifying installation [SMWIN–43,](#page-68-0) [SMWIN–56](#page-81-0) RDAC driver AIX configuring [SMUNIX–21](#page-44-0) installing [SMUNIX–20,](#page-43-0) [SMUNIX–21](#page-44-0) requirements [SMUNIX–20,](#page-43-0) [SMUNIX–139](#page-162-0) attributes [SMUNIX–21](#page-44-0) description [SMUNIX–5](#page-28-0) IDs [SMUNIX–82](#page-105-0) installing [SMUNIX–69](#page-92-0) Solaris installing [SMUNIX–69](#page-92-0) requirements [SMUNIX–59](#page-82-0) uninstalling [SMUNIX–61](#page-84-0) RDACFLTR [HMPD1–265](#page-304-0) read link status (RLS) diagnostic [SMLINUX–3](#page-26-0) reader comment form [SMUNIX–xxi](#page-22-0) reader comment form processing [SMWIN–xxii](#page-23-0) readers' comment form (RCF) [SMNetWare–xxi](#page-22-0) readme.txt file [SMUNIX–1](#page-24-0) records, keeping [INSTALL–73](#page-100-0) recover configuration [SMLINUX–46,](#page-69-0) [SMNetWare–50,](#page-73-0) [SMUNIX–79,](#page-102-0) [SMWIN–73](#page-98-0) recycling the cache battery [INSTALL–66](#page-93-0) Red Hat Linux Advanced Server [SMLINUX–xi,](#page-12-0) [SMLINUX–1](#page-24-0) Red Hat Linux logical drive limits [SMLINUX–51](#page-74-0) software packages installing Storage Manager 7 client [SMLINUX–37](#page-60-0) redistributing volumes in case of failure [SMUNIX–39,](#page-62-0) [SMUNIX–53,](#page-76-0) [SMUNIX–72](#page-95-0) redundancy check [SMLINUX–51](#page-74-0) Redundant Disk Array Controller (RDAC) [SMWIN–5,](#page-30-0) [SMWIN–42](#page-67-0) redundant host and drive loops [INSTALL–20](#page-47-0) Remote Discovery Connection (RDC) [HMPD1–314](#page-353-0) Remote Mirror feature, using [SMWIN–80](#page-105-0) Remote Mirror option [SMLINUX–49,](#page-72-0) [SMNetWare–3](#page-26-0) Remote Mirror Option [SMUNIX–93](#page-116-0)

Remote Mirror option maximum logical drives [SMLINUX–14](#page-37-0) premium feature key [SMLINUX–3](#page-26-0) restriction [SMLINUX–15](#page-38-0) removing components fiber-optic cable [INSTALL–29](#page-56-0) GBIC [INSTALL–29](#page-56-0) power supply [INSTALL–57](#page-84-0) renaming storage subsystem [SMUNIX–78](#page-101-0) replacing components cache battery [INSTALL–65](#page-92-0) fan [INSTALL–54](#page-81-0) RAID controller [INSTALL–60](#page-87-0) requirements, system [SMWIN–16](#page-41-0) requirements AIX client software [SMUNIX–15](#page-38-0) firmware [SMUNIX–13](#page-36-0) hardware [SMUNIX–13,](#page-36-0) [SMUNIX–139](#page-162-0) operating system [SMUNIX–8](#page-31-0) RDAC driver [SMUNIX–20,](#page-43-0) [SMUNIX–139](#page-162-0) software [SMUNIX–139](#page-162-0) system [SMUNIX–139](#page-162-0) cluster services [SMUNIX–82](#page-105-0) disk space [SMLINUX–13](#page-36-0) firmware [SMLINUX–13,](#page-36-0) [SMWIN–18](#page-43-0) hardware [SMWIN–17](#page-42-0) HP-UX client software [SMUNIX–42](#page-65-0) cluster services [SMUNIX–81](#page-104-0) firmware [SMUNIX–41](#page-64-0) hardware [SMUNIX–41,](#page-64-0) [SMUNIX–141](#page-164-0) host software [SMUNIX–44](#page-67-0) NVSRAM [SMUNIX–41](#page-64-0) operating system [SMUNIX–8](#page-31-0) software [SMUNIX–141](#page-164-0) system [SMUNIX–141](#page-164-0) operating system [SMLINUX–14](#page-37-0) software [SMLINUX–13,](#page-36-0) [SMWIN–18](#page-43-0) Solaris client software [SMUNIX–57](#page-80-0) cluster services [SMUNIX–81,](#page-104-0) [SMUNIX–83](#page-106-0) firmware [SMUNIX–55](#page-78-0) hardware [SMUNIX–55,](#page-78-0) [SMUNIX–143](#page-166-0) host software [SMUNIX–59](#page-82-0) NVSRAM [SMUNIX–55](#page-78-0) operating system [SMUNIX–8](#page-31-0) RDAC driver [SMUNIX–59](#page-82-0) software [SMUNIX–143](#page-166-0) system [SMUNIX–143](#page-166-0) resources documents [SMUNIX–1](#page-24-0) e-mail address [SMUNIX–xxi,](#page-22-0) [SMUNIX–77](#page-100-0) files [SMUNIX–1](#page-24-0) online help [SMUNIX–xx,](#page-21-0) [SMUNIX–1,](#page-24-0) [SMUNIX–76,](#page-99-0) [SMUNIX–78](#page-101-0) Web sites [SMUNIX–xx,](#page-21-0) [SMUNIX–1](#page-24-0) restore default settings [HBAguide–17](#page-44-0) restoring power after emergency shutdown [INSTALL–38](#page-65-0)

after unexpected shutdown [INSTALL–37](#page-64-0)

<span id="page-35-0"></span>restriction FAStT600 [SMLINUX–4](#page-27-0) FlashCopy [SMLINUX–4](#page-27-0) Remote Mirror option [SMLINUX–4](#page-27-0) restrictions AIX [SMUNIX–5,](#page-28-0) [SMUNIX–7,](#page-30-0) [SMUNIX–14](#page-37-0) FAStT600 [SMNetWare–3, SMUNIX–3,](#page-26-0) [SMUNIX–8,](#page-31-0) [SMUNIX–19,](#page-42-0) [SMUNIX–20,](#page-43-0) [SMUNIX–41,](#page-64-0) [SMUNIX–64,](#page-87-0) [SMUNIX–65,](#page-88-0) [SMUNIX–81,](#page-104-0) [SMUNIX–83,](#page-106-0) [SMUNIX–84,](#page-107-0) [SMUNIX–93,](#page-116-0) [SMUNIX–141,](#page-164-0) [SMUNIX–145](#page-168-0) FlashCopy [SMNetWare–3](#page-26-0) in-band management [SMUNIX–5](#page-28-0) Remote Mirror option [SMNetWare–3](#page-26-0) retain tips [SMNetWare–8](#page-31-0) reviewing a sample network [SMWIN–9](#page-34-0) RJ-45 connector [SMNetWare–8](#page-31-0) rolling upgrade of storage-management software [SMWIN–60](#page-85-0) Router [SMLINUX–32](#page-55-0) Router or Gateway [SMLINUX–23](#page-46-0) RS-232 (serial) port [HMPD1–67,](#page-106-0) [INSTALL–6,](#page-33-0) [INSTALL–30](#page-57-0)

## **S**

safety information [HBAguide–x](#page-11-0) safety inspection procedure [HBAguide–xiii](#page-14-0) safety requirements laser cautions [INSTALL–iv](#page-5-0) sample information record [SMLINUX–18](#page-41-0) sample network [SMLINUX–17](#page-40-0) sample network, reviewing [SMWIN–9](#page-34-0) SAN Data Gateway Router LED indicators [HMPD1–125](#page-164-0) service aids [HMPD1–125](#page-164-0) SAN environment [HMPD1–187](#page-226-0) SAN-attached configuration [SMUNIX–19,](#page-42-0) [SMUNIX–48,](#page-71-0) [SMUNIX–64](#page-87-0) SANavigator diagnostic programs [SMLINUX–1](#page-24-0) **SANavigator** associating unassigned HBAs to servers [HMPD1–302](#page-341-0) configuration wizard [HMPD1–238](#page-277-0) configuring only peers to discover [HMPD1–315](#page-354-0) discovering devices [HMPD1–246](#page-285-0) discovery [HMPD1–300](#page-339-0) discovery indicators [HMPD1–248](#page-287-0) discovery troubleshooting [HMPD1–259](#page-298-0) displaying offline events [HMPD1–305](#page-344-0) Event Log behavior [HMPD1–306](#page-345-0) exporting a SAN [HMPD1–244](#page-283-0) exporting your SAN [HMPD1–306](#page-345-0) help [HMPD1–236](#page-275-0) importing a SAN [HMPD1–245](#page-284-0) in-band discovery [HMPD1–247](#page-286-0) initial discovery [HMPD1–239](#page-278-0) installing [HMPD1–232](#page-271-0) LAN configuration and integration [HMPD1–245](#page-284-0) logging into a new SAN [HMPD1–242](#page-281-0) main window [HMPD1–240](#page-279-0) monitoring behavior [HMPD1–300](#page-339-0)

SANavigator *(continued)* monitoring SAN devices [HMPD1–249](#page-288-0) new features [HMPD1–231](#page-270-0) out-of-band discovery [HMPD1–247](#page-286-0) overview [HMPD1–146,](#page-185-0) [HMPD1–231,](#page-270-0) [SMLINUX–39,](#page-62-0) [SMWIN–67](#page-92-0) physical map [HMPD1–300](#page-339-0) planning a new SAN [HMPD1–245](#page-284-0) polling rate [HMPD1–249](#page-288-0) problem determination examples [HMPD1–300](#page-339-0) remote access [HMPD1–243](#page-282-0) Remote Discovery Connection (RDC [HMPD1–314](#page-353-0) Remote Discovery Connection for in-band management of remote hosts [HMPD1–314](#page-353-0) reports [HMPD1–257](#page-296-0) SAN configuration [HMPD1–245](#page-284-0) SAN database [HMPD1–248](#page-287-0) SNMP configuration [HMPD1–246](#page-285-0) starting [HMPD1–237](#page-276-0) system requirements [HMPD1–232](#page-271-0) scheduled upgrade of storage-management software [SMWIN–60](#page-85-0) script engine [SMLINUX–2](#page-25-0) selectable boot settings [HBAguide–17](#page-44-0) send your comments [SMNetWare–xxi](#page-22-0) sendEcho tests [HMPD1–289,](#page-328-0) [HMPD1–338](#page-377-0) sending your comments to IBM [SMUNIX–xxi](#page-22-0) Sense Key values [HMPD1–268](#page-307-0) server ID switch setting [INSTALL–17](#page-44-0) switch X1, setting the [INSTALL–17](#page-44-0) switch X10, setting the [INSTALL–17](#page-44-0) service and support [SMNetWare–xx](#page-21-0) service and support hardware [SMWIN–xxii](#page-23-0) software [SMWIN–xxii](#page-23-0) services offered in the U.S.A. [SMUNIX–151](#page-174-0) set drive speed, 1 Gb per second [SMLINUX–51](#page-74-0) set link speed [SMLINUX–xi, SMNetWare–xi,](#page-12-0) [SMUNIX–xi, SMWIN–xi](#page-12-0) set up host or DNS table [SMLINUX–32](#page-55-0) setting server ID [INSTALL–16](#page-43-0) setting up alert notifications [SMWIN–71](#page-96-0) setting up the host or DNS table [SMNetWare–37](#page-60-0) setting IP addresses [SMUNIX–8](#page-31-0) NMS for SNMP notification [SMUNIX–77](#page-100-0) SFP modules important information about [INSTALL–26](#page-53-0) installing [INSTALL–26](#page-53-0) removing [INSTALL–28](#page-55-0) working with [INSTALL–25](#page-52-0) shutdown sequence, storage server [INSTALL–36](#page-63-0) Simple Network Management Protocol (SNMP) traps [SMLINUX–17,](#page-40-0) [SMNetWare–21,](#page-44-0) [SMWIN–9](#page-34-0) single path configurations [HMPD1–263](#page-302-0) slim drive [INSTALL–46](#page-73-0) SM concepts guide [SMLINUX–xi, SMNetWare–xi,](#page-12-0) [SMUNIX–xi, SMWIN–xi](#page-12-0) SM installation and support guide for Linux [SMLINUX–xi, SMNetWare–xi, SMUNIX–xi, SMWIN–xi](#page-12-0) <span id="page-36-0"></span>SM installation and support quide for Novell NetWare [SMLINUX–xi, SMNetWare–xi, SMUNIX–xi, SMWIN–xi](#page-12-0) SM installation and support guide for Windows 2000 [SMLINUX–xi, SMNetWare–xi, SMUNIX–xi, SMWIN–xi](#page-12-0) SM installation and support guide for Windows NT [SMLINUX–xi, SMNetWare–xi, SMUNIX–xi, SMWIN–xi](#page-12-0) SM8.MIB file [SMLINUX–44](#page-67-0) SMagent [SMNetWare–5](#page-28-0) SMAgent [SMWIN–5](#page-30-0) SMAgent workaround for changing existing Access LUN mapping [SMWIN–88](#page-113-0) for defining additional Access LUN mapping [SMWIN–88](#page-113-0) **SMagent** description [SMUNIX–4](#page-27-0) HP-UX installing [SMUNIX–44](#page-67-0) installing [SMUNIX–59](#page-82-0) Solaris installing [SMUNIX–59](#page-82-0) SMclient [SMNetWare–5](#page-28-0) SMClient [SMWIN–4](#page-29-0) SMclient disk space requirements [SMNetWare–19,](#page-42-0) [SMWIN–19](#page-44-0) **SMclient** AIX installing [SMUNIX–16](#page-39-0) description [SMUNIX–4](#page-27-0) HP-UX installing [SMUNIX–43](#page-66-0) installation procedure [SMLINUX–37](#page-60-0) Solaris installing [SMUNIX–58](#page-81-0) SMdevices utility [SMNetWare–6](#page-29-0) SMdevices utility, using [SMNetWare–55,](#page-78-0) [SMWIN–81](#page-106-0) SMflashcopyassist utility, using [SMWIN–81](#page-106-0) **SMruntime** AIX installing [SMUNIX–16](#page-39-0) HP-UX installing [SMUNIX–43](#page-66-0) installation procedure [SMLINUX–36](#page-59-0) Solaris installing [SMUNIX–57](#page-80-0) SMutil [SMNetWare–6](#page-29-0) SMUtil [SMWIN–5](#page-30-0) SMutil disk space requirements [SMNetWare–19,](#page-42-0) [SMWIN–19](#page-44-0) **SMutil** description [SMUNIX–5](#page-28-0) HP-UX installing [SMUNIX–45](#page-68-0) installation procedure [SMLINUX–37](#page-60-0) Solaris installing [SMUNIX–60](#page-83-0) SNMP notification [SMUNIX–77](#page-100-0) SNMP traps [SMLINUX–17,](#page-40-0) [SMLINUX–44,](#page-67-0) [SMWIN–9](#page-34-0) software checklist [INSTALL–2](#page-29-0) software component installation [SMLINUX–8](#page-31-0) software components, where to install [SMWIN–10](#page-35-0) software components host computer [SMNetWare–10](#page-33-0) management station [SMNetWare–10](#page-33-0) software features [SMLINUX–1, SMNetWare–1](#page-24-0) software installation [SMLINUX–35](#page-58-0) software installation process [SMLINUX–xi,](#page-12-0) [SMNetWare–xi, SMUNIX–xi, SMWIN–xi](#page-12-0) software installation Event Monitor [SMWIN–41](#page-66-0) in a standard configuration [SMWIN–39](#page-64-0)

software installation *(continued)* Microsoft Virtual Machine [SMWIN–40](#page-65-0) new installation process [SMWIN–39](#page-64-0) Storage Manager 8.3 Client [SMWIN–40,](#page-65-0) [SMWIN–41](#page-66-0) software package RDAC [SMUNIX–5](#page-28-0) SMagent [SMUNIX–4](#page-27-0) SMclient [SMUNIX–4](#page-27-0) SMutil [SMUNIX–5](#page-28-0) software packages components of [SMLINUX–5, SMNetWare–5](#page-28-0) disk space requirements SMLINUX–13 FAStT MSJ [SMLINUX–6, SMNetWare–6](#page-29-0) installing Storage Manager 8.2 Utility [SMNetWare–41](#page-64-0) installing Storage Manager 8.3 Client [SMNetWare–39](#page-62-0) installing the host adapter device driver (QL2x00) [SMLINUX–39,](#page-62-0) [SMNetWare–42](#page-65-0) installing the IBMSAN driver [SMNetWare–42](#page-65-0) Storage Manager 8.3 agent [SMLINUX–6](#page-29-0) Storage Manager 8.3 Agent [SMNetWare–5](#page-28-0) Storage Manager 8.3 client [SMLINUX–5](#page-28-0) Storage Manager 8.3 Client [SMNetWare–5](#page-28-0) Storage Manager 8.3 Utility [SMLINUX–6](#page-29-0) Storage Manager 8.3. Utility [SMNetWare–6](#page-29-0) software problems [HBAguide–23](#page-50-0) software requirements [SMNetWare–19,](#page-42-0) [SMWIN–18](#page-43-0) software requirements AIX [SMUNIX–139](#page-162-0) HP-UX [SMUNIX–141](#page-164-0) Solaris [SMUNIX–143](#page-166-0) software service and support [HBAguide–xxiv,](#page-25-0) [HMPD1–xxxvi,](#page-37-0) [INSTALL–xxiv,](#page-25-0) [SMLINUX–xx,](#page-21-0) [SMWIN–xxii](#page-23-0) software Storage Manager [SMWIN–4](#page-29-0) Solaris client software [SMUNIX–57,](#page-80-0) [SMUNIX–61](#page-84-0) cluster services requirements [SMUNIX–81,](#page-104-0) [SMUNIX–83](#page-106-0) configuration of storage subsystem [SMUNIX–61](#page-84-0) devices, default partitioning [SMUNIX–63](#page-86-0) direct-attached configuration [SMUNIX–64](#page-87-0) firmware requirements [SMUNIX–55](#page-78-0) upgrading [SMUNIX–62](#page-85-0) FlashCopy creating a FlashCopy logical drive [SMUNIX–119](#page-142-0) reusing a FlashCopy logical drive [SMUNIX–120](#page-143-0) hardware requirements [SMUNIX–55,](#page-78-0) [SMUNIX–143](#page-166-0) host software [SMUNIX–59,](#page-82-0) [SMUNIX–61](#page-84-0) JNI host bus adapter cards [SMUNIX–65,](#page-88-0) [SMUNIX–66](#page-89-0) NVSRAM requirements [SMUNIX–55](#page-78-0) upgrading [SMUNIX–62](#page-85-0) operating system requirements [SMUNIX–8](#page-31-0) RDAC driver installing [SMUNIX–69](#page-92-0) requirements [SMUNIX–59](#page-82-0) uninstalling [SMUNIX–61](#page-84-0)

<span id="page-37-0"></span>Solaris *(continued)* requirements client software [SMUNIX–57](#page-80-0) cluster services [SMUNIX–81](#page-104-0) firmware [SMUNIX–55](#page-78-0) hardware [SMUNIX–55,](#page-78-0) [SMUNIX–143](#page-166-0) host software [SMUNIX–59](#page-82-0) NVSRAM [SMUNIX–55](#page-78-0) operating system [SMUNIX–8](#page-31-0) RDAC driver [SMUNIX–59](#page-82-0) software [SMUNIX–143](#page-166-0) system [SMUNIX–143](#page-166-0) SAN-attached configuration [SMUNIX–64](#page-87-0) **SMagent** installing [SMUNIX–59](#page-82-0) **SMclient** installing [SMUNIX–58](#page-81-0) SMruntime installing [SMUNIX–57](#page-80-0) **SMutil** installing [SMUNIX–60](#page-83-0) software requirements [SMUNIX–143](#page-166-0) system requirements [SMUNIX–143](#page-166-0) volumes, redistributing in case of failure [SMUNIX–72](#page-95-0) specifications for operating storage server [INSTALL–7](#page-34-0) specifications, adapter [HBAguide–21,](#page-48-0) [HBAguide–22](#page-49-0) standard (noncluster) configuration adding or deleting logical drives [SMWIN–77](#page-102-0) for Windows 2000 creating logical drives [SMWIN–78](#page-103-0) deleting logical drives [SMWIN–79](#page-104-0) for Windows NT creating logical drives [SMWIN–77](#page-102-0) deleting logical drives [SMWIN–77](#page-102-0) standard configuration [SMNetWare–11](#page-34-0) standard feature support 2048 logical drive [SMLINUX–2](#page-25-0) command-line interface (CLI) [SMLINUX–2](#page-25-0) default IP address [SMLINUX–3](#page-26-0) dynamic logical-drive expansion [SMLINUX–2](#page-25-0) EXP700 [SMLINUX–2](#page-25-0) read link status (RLS) diagnostic [SMLINUX–3](#page-26-0) script engine [SMLINUX–2](#page-25-0) storage partitioning [SMLINUX–2](#page-25-0) standard software features [SMLINUX–1, SMNetWare–1](#page-24-0) start server [SMLINUX–xi, SMNetWare–xi, SMUNIX–xi,](#page-12-0) [SMWIN–xi](#page-12-0) start-up delay [HMPD1–296](#page-335-0) starting host-agent software [SMNetWare–56](#page-79-0) starting Subsystem Management [SMLINUX–44,](#page-67-0) [SMWIN–72](#page-97-0) starting the Enterprise Management window [SMUNIX–74](#page-97-0) starting the Subsystem Management window [SMUNIX–77](#page-100-0) static drive letters, assigning [SMWIN–42,](#page-67-0) [SMWIN–55](#page-80-0) static IP address [SMNetWare–8](#page-31-0) static-sensitive devices, handling [HBAguide–4,](#page-31-0) [INSTALL–3,](#page-30-0) [INSTALL–45](#page-72-0) static-sensitive precautions [INSTALL–45](#page-72-0) stopping host-agent software [SMNetWare–55](#page-78-0)

storage expansion unit installation quide SMLINUX-xi. [SMNetWare–xi, SMUNIX–xi, SMWIN–xi](#page-12-0) storage management software administrators privilege [SMWIN–18](#page-43-0) complete installation [SMLINUX–40](#page-63-0) hardware requirements [SMLINUX–12](#page-35-0) hardware requirements BOOTP server [SMNetWare–16,](#page-39-0) [SMWIN–17](#page-42-0) fabric switches [SMLINUX–12,](#page-35-0) [SMNetWare–17,](#page-40-0) [SMWIN–17](#page-42-0) host adapters [SMLINUX–12,](#page-35-0) [SMNetWare–17,](#page-40-0) [SMWIN–17](#page-42-0) managed hub [SMLINUX–12,](#page-35-0) [SMNetWare–18,](#page-41-0) [SMWIN–17](#page-42-0) storage subsystem [SMNetWare–17,](#page-40-0) [SMWIN–17](#page-42-0) UNIX BOOP server [SMLINUX–12](#page-35-0) UNIX BOOTP server [SMNetWare–17,](#page-40-0) [SMWIN–17](#page-42-0) install [SMLINUX–35](#page-58-0) installation procedure [SMLINUX–35](#page-58-0) installation requirements [SMNetWare–16,](#page-39-0) [SMWIN–16](#page-41-0) new terminology [SMWIN–3](#page-28-0) terminology [SMLINUX–4](#page-27-0) uninstalling components [SMNetWare–56](#page-79-0) storage management station [SMUNIX–1](#page-24-0) Storage Manager 8.3 Agent [SMWIN–5](#page-30-0) Storage Manager 8.3 Agent installation [SMWIN–44,](#page-69-0) [SMWIN–57,](#page-82-0) [SMWIN–59](#page-84-0) verifying installation [SMWIN–45,](#page-70-0) [SMWIN–57,](#page-82-0) [SMWIN–59](#page-84-0) Storage Manager 8.3 client [SMLINUX–5, SMNetWare–5](#page-28-0) Storage Manager 8.3 Client [SMWIN–4,](#page-29-0) [SMWIN–40](#page-65-0) Storage Manager 8.3 Client installing [SMWIN–53](#page-78-0) verifying installation [SMWIN–54](#page-79-0) Storage Manager 8.3 Utility [SMWIN–5](#page-30-0) Storage Manager 8.3 Utility installation [SMWIN–46](#page-71-0) verifying installation [SMWIN–46](#page-71-0) Storage Manager software [SMWIN–4](#page-29-0) Storage Manager software installation sequence [SMUNIX–3](#page-26-0) introduction [SMUNIX–1](#page-24-0) software packages [SMUNIX–3](#page-26-0) uninstalling, Solaris [SMUNIX–61](#page-84-0) Storage Manager controller diagnostics [HMPD1–315](#page-354-0) storage partitioning [SMLINUX–2](#page-25-0) Storage Partitioning premium feature [SMUNIX–10](#page-33-0) storage server installation guide [SMLINUX–xi,](#page-12-0) [SMNetWare–xi, SMUNIX–xi, SMWIN–xi](#page-12-0) storage server components back view [HMPD1–66,](#page-105-0) [INSTALL–5](#page-32-0) front view [HMPD1–64,](#page-103-0) [INSTALL–4](#page-31-0) hard disk drives [INSTALL–45](#page-72-0) installing power supply [INSTALL–57](#page-84-0) power supply [INSTALL–55](#page-82-0) replacing RAID controller [INSTALL–60](#page-87-0) emergency shutdown [INSTALL–38](#page-65-0)

features [INSTALL–1](#page-28-0)

<span id="page-38-0"></span>storage server *(continued)* fibre channel connections [INSTALL–19](#page-46-0) installation preparation [INSTALL–9](#page-36-0) installing in a rack [INSTALL–12](#page-39-0) installing SFP modules [INSTALL–26](#page-53-0) interface ports and switches [HMPD1–66,](#page-105-0) [INSTALL–5](#page-32-0) inventory checklist [INSTALL–2](#page-29-0) LEDs [HMPD1–69,](#page-108-0) [HMPD1–70,](#page-109-0) [INSTALL–39,](#page-66-0) [INSTALL–40,](#page-67-0) [INSTALL–41,](#page-68-0) [INSTALL–43](#page-70-0) mounting in a rack [INSTALL–9](#page-36-0) operating specifications [INSTALL–7](#page-34-0) over-temperature shutdown [INSTALL–38](#page-65-0) restoring power after emergency shutdown [INSTALL–38](#page-65-0) restoring power after over-temperature shutdown [INSTALL–38](#page-65-0) restoring power after unexpected shutdown [INSTALL–37](#page-64-0) server ID settings [INSTALL–16](#page-43-0) turning off [INSTALL–36](#page-63-0) turning on [INSTALL–35](#page-62-0) storage subsystem [SMLINUX–4,](#page-27-0) [SMLINUX–12,](#page-35-0) [SMNetWare–4,](#page-27-0) [SMNetWare–17,](#page-40-0) [SMWIN–17](#page-42-0) storage subsystem configuration, installing [INSTALL–24](#page-51-0) storage subsystem management methods [SMWIN–5](#page-30-0) storage subsystem profile, saving [SMLINUX–46,](#page-69-0) [SMNetWare–50,](#page-73-0) [SMUNIX–79,](#page-102-0) [SMWIN–73](#page-98-0) storage subsystem additional management tasks [SMLINUX–49](#page-72-0) cluster services [SMUNIX–81](#page-104-0) configuring [INSTALL–17](#page-44-0) configuring AIX [SMUNIX–16](#page-39-0) HP-UX [SMUNIX–46](#page-69-0) procedures [SMUNIX–74](#page-97-0) Solaris [SMUNIX–61](#page-84-0) information record [SMWIN–89](#page-114-0) initial automatic discovery [SMLINUX–41](#page-64-0) introduction [SMUNIX–1](#page-24-0) locate [SMLINUX–49](#page-72-0) logical drives identifying by operating system device names [SMUNIX–33](#page-56-0) management methods direct (out-of-band) [SMUNIX–7](#page-30-0) host-agent (in-band) [SMUNIX–5](#page-28-0) management tasks [SMUNIX–78](#page-101-0) name [SMLINUX–18](#page-41-0) password [SMLINUX–49](#page-72-0) performing management tasks [SMWIN–75](#page-100-0) profile [SMLINUX–49](#page-72-0) renaming [SMUNIX–78](#page-101-0) storage subsystems [SMLINUX–12,](#page-35-0) [SMNetWare–16,](#page-39-0) [SMWIN–51](#page-76-0) storage subsystems add [SMLINUX–43](#page-66-0) coexisting [SMNetWare–14](#page-37-0) direct-management [SMWIN–7](#page-32-0) discovery of host-agent managed [SMNetWare–55,](#page-78-0) [SMWIN–82](#page-107-0) management methods [SMNetWare–7](#page-30-0)

storage subsystems *(continued)* name [SMLINUX–44](#page-67-0) naming [SMWIN–23,](#page-48-0) [SMWIN–72](#page-97-0) performing initial automatic discovery [SMWIN–68](#page-93-0) storage-management software installation [SMWIN–39](#page-64-0) storage-management software installing [INSTALL–31,](#page-58-0) [SMWIN–52](#page-77-0) rolling upgrade [SMWIN–60](#page-85-0) scheduled upgrade [SMWIN–60](#page-85-0) uninstalling components [SMWIN–82](#page-107-0) using [SMWIN–77](#page-102-0) using to monitor storage server status [INSTALL–38](#page-65-0) Storage-management software installation requirements [SMLINUX–11](#page-34-0) storage-subsystem management tasks [SMNetWare–52](#page-75-0) strain-relief clamp on power supply [INSTALL–56](#page-83-0) subnet address ranges, create [SMLINUX–30](#page-53-0) Subnet mask [SMLINUX–32](#page-55-0) subnet object, create [SMLINUX–30](#page-53-0) subsystem controller information record [SMNetWare–59](#page-82-0) Subsystem Management [SMLINUX–5, SMNetWare–5](#page-28-0) Subsystem Management window component of SMclient [SMWIN–5](#page-30-0) description [SMUNIX–4](#page-27-0) figure of [SMUNIX–77](#page-100-0) help [SMWIN–1](#page-26-0) Help [SMLINUX–1, SMNetWare–1](#page-24-0) online help [SMUNIX–2](#page-25-0) starting [SMUNIX–77](#page-100-0) Subsystem Management naming storage subsystems [SMNetWare–49](#page-72-0) support for FAStT EXP700 Storage Expansion Unit [SMNetWare–2](#page-25-0) support for FAStT600 Fibre Channel Storage Server [SMLINUX–1](#page-24-0) support for FAStT900 Fibre Channel Storage Server [SMLINUX–1](#page-24-0) support, operating system [SMWIN–85](#page-110-0) supported machine types [SMLINUX–4,](#page-27-0) [SMWIN–3](#page-28-0) supported operating systems Red Hat Linux Advanced Server [SMLINUX–1](#page-24-0) SuSE Linux Enterprise Server [SMLINUX–1](#page-24-0) SuSE Linux Enterprise Server [SMLINUX–xi,](#page-12-0) [SMLINUX–1](#page-24-0) switch in a SAN-attached configuration [SMUNIX–19,](#page-42-0) [SMUNIX–48,](#page-71-0) [SMUNIX–64](#page-87-0) zoning [SMUNIX–19,](#page-42-0) [SMUNIX–48,](#page-71-0) [SMUNIX–64](#page-87-0) switches, installation and service [HMPD1–143](#page-182-0) SYMarray [HMPD1–265](#page-304-0) SYMarray event ID 11 [HMPD1–265](#page-304-0) SYMarray event ID 11s and 18s [HMPD1–265](#page-304-0) SYMarray event ID 15s [HMPD1–265](#page-304-0) system configuration problems [HBAguide–23](#page-50-0) system requirements [SMNetWare–16](#page-39-0) system requirements AIX [SMUNIX–139](#page-162-0) firmware [SMWIN–18](#page-43-0) hardware [SMWIN–17](#page-42-0) HP-UX [SMUNIX–141](#page-164-0) software [SMWIN–18](#page-43-0)

<span id="page-39-0"></span>system requirements *(continued)* Solaris [SMUNIX–143](#page-166-0)

## **T**

tasks by documentation title [SMLINUX–xii,](#page-13-0) [SMNetWare–xii, SMUNIX–xii, SMWIN–xii](#page-13-0) TCP/IP protocol verification [SMNetWare–37,](#page-60-0) [SMWIN–36](#page-61-0) TCP/IP protocol, verify [SMLINUX–32](#page-55-0) technical assistance [SMWIN–xxi](#page-22-0) temperature specifications of storage server [HMPD1–64,](#page-103-0) [INSTALL–7](#page-34-0) terminology [SMNetWare–4,](#page-27-0) [SMWIN–3](#page-28-0) trademarks [HBAguide–25,](#page-52-0) [HMPD1–471,](#page-510-0) [INSTALL–75,](#page-102-0) [SMLINUX–56,](#page-79-0) [SMNetWare–62,](#page-85-0) [SMUNIX–151,](#page-174-0) [SMWIN–91](#page-116-0) troubleshooting [INSTALL–70](#page-97-0) troubleshooting fibre channel [HBAguide–24](#page-51-0) hardware [HBAguide–23](#page-50-0) installation problems [HBAguide–23](#page-50-0) system configuration [HBAguide–23](#page-50-0) turning off the storage server [INSTALL–36](#page-63-0) turning on the storage server [INSTALL–35](#page-62-0) type 1 configurations [HMPD1–279](#page-318-0) Type 1742 FAStT700 Fibre Channel Storage Server general checkout [HMPD1–79](#page-118-0) parts listing [HMPD1–88](#page-127-0) symptom-to-FRU index [HMPD1–86](#page-125-0) Type 1742 FAStT900 Fibre Channel Storage Server general checkout [HMPD1–91](#page-130-0) parts listing [HMPD1–100](#page-139-0) symptom-to-FRU index [HMPD1–98](#page-137-0) type 2 configurations [HMPD1–280](#page-319-0) Type 3523 Fibre Channel Hub and GBIC additional service information [HMPD1–7](#page-46-0) general checkout [HMPD1–6](#page-45-0) parts listing [HMPD1–11](#page-50-0) port status LEDs [HMPD1–6](#page-45-0) Symptom-to-FRU index [HMPD1–10](#page-49-0) verifiying GBIC and cable signal presence [HMPD1–6](#page-45-0) Type 3526 Fibre Channel RAID Controller additional service information [HMPD1–24](#page-63-0) general checkout [HMPD1–23](#page-62-0) parts listing [HMPD1–35](#page-74-0) symptom-to-FRU index [HMPD1–34](#page-73-0) Type 3552 FAStT500 RAID Controller general checkout [HMPD1–49](#page-88-0) parts listing [HMPD1–60](#page-99-0) symptom-to-FRU index [HMPD1–59](#page-98-0) tested configurations [HMPD1–54](#page-93-0)

#### **U**

uninstall existing storage subsystem [SMLINUX–35](#page-58-0) Storage Manager [SMLINUX–35](#page-58-0) uninstalling Storage Manager software, Solaris [SMUNIX–61](#page-84-0) uninstalling storage-management software components [SMNetWare–56](#page-79-0)

United States electronic emission Class A notice [HMPD1–472,](#page-511-0) [INSTALL–77](#page-104-0) United States FCC Class A notice [HMPD1–472,](#page-511-0) [INSTALL–77](#page-104-0) universal Xport device [SMLINUX–15,](#page-38-0) [SMNetWare–7,](#page-30-0) [SMNetWare–20](#page-43-0) Universal Xport device [SMWIN–6,](#page-31-0) [SMWIN–20](#page-45-0) UNIX BOOTP server SMNetWare–16, [SMWIN–17](#page-42-0) UNIX BOOTP server, setting up [SMWIN–35](#page-60-0) updates [SMNetWare–xx](#page-21-0) upgrading from previous version of storage-management software rolling upgrade [SMWIN–62](#page-87-0) scheduled upgrade SMWIN-61 upgrading from Windows NT 4.0 to 2000 in a cluster configuration [SMWIN–64](#page-89-0) in a standard configuration [SMWIN–63](#page-88-0) upgrading from Windows NT 4.0 to Windows 2000 [SMWIN–63](#page-88-0) upgrading AIX NVSRAM [SMUNIX–17](#page-40-0) HP-UX firmware [SMUNIX–47](#page-70-0) NVSRAM [SMUNIX–47](#page-70-0) Solaris firmware [SMUNIX–62](#page-85-0) NVSRAM [SMUNIX–62](#page-85-0) user tasks FAStT Storage Manager [SMLINUX–xiii,](#page-14-0) [SMNetWare–xiii, SMUNIX–xiii, SMWIN–xiii](#page-14-0) FAStT200 Fibre Channel Storage Server [SMLINUX–xviii, SMNetWare–xviii, SMUNIX–xviii,](#page-19-0) [SMWIN–xviii](#page-19-0) FAStT500 Fibre Channel Storage Server [SMLINUX–xvii, SMNetWare–xvii, SMUNIX–xvii,](#page-18-0) [SMWIN–xvii](#page-18-0) FAStT600 Fibre Channel Storage Server [SMLINUX–xvi, SMNetWare–xvi, SMUNIX–xvi,](#page-17-0) [SMWIN–xvi](#page-17-0) FAStT700 Fibre Channel Storage Server [SMLINUX–xv, SMNetWare–xv, SMUNIX–xv,](#page-16-0) [SMWIN–xv](#page-16-0) FAStT900 Fibre Channel Storage Server [SMLINUX–xiv, SMNetWare–xiv, SMUNIX–xiv,](#page-15-0) [SMWIN–xiv](#page-15-0) related documents [SMLINUX–xix, SMNetWare–xix,](#page-20-0) [SMUNIX–xix, SMWIN–xix](#page-20-0) using the documentation [SMWIN–xxi](#page-22-0) using Hot Add utility [SMWIN–80](#page-105-0) Remote Mirror feature [SMWIN–80](#page-105-0) SMdevices utility [SMWIN–81](#page-106-0) SMflashcopyassist utility [SMWIN–81](#page-106-0) utility software package [SMUNIX–5](#page-28-0)

#### **V**

variable settings for JNI adapter cards [SMUNIX–66](#page-89-0) verify fibre-channel connections [SMLINUX–1](#page-24-0)

<span id="page-40-0"></span>verify server operation w/ LEDs [SMLINUX–xi,](#page-12-0) [SMNetWare–xi, SMUNIX–xi, SMWIN–xi](#page-12-0) verifying default host type [SMWIN–74](#page-99-0) verifying installation Event Monitor [SMWIN–54](#page-79-0) RDAC [SMWIN–43,](#page-68-0) [SMWIN–56](#page-81-0) Storage Manager 8 Agent [SMWIN–45](#page-70-0) Storage Manager 8.3 Agent [SMWIN–57,](#page-82-0) [SMWIN–59](#page-84-0) Storage Manager 8.3 Client [SMWIN–54](#page-79-0) Storage Manager 8.3 Utility [SMWIN–46](#page-71-0) Veritas Cluster Server [SMUNIX–81](#page-104-0) Veritas Volume Manager [SMUNIX–81,](#page-104-0) [SMUNIX–82](#page-105-0) Vixel Rapport 2000 fibre-channel hub [SMLINUX–51](#page-74-0) volume [SMLINUX–4, SMNetWare–4](#page-27-0) volumes redistributing in case of failure [SMUNIX–39,](#page-62-0) [SMUNIX–53,](#page-76-0) [SMUNIX–72](#page-95-0)

#### **W**

Web sites [SMNetWare–xx, SMUNIX–xx,](#page-21-0) [SMUNIX–1,](#page-24-0) [SMUNIX–14,](#page-37-0) [SMUNIX–20,](#page-43-0) [SMUNIX–42,](#page-65-0) [SMUNIX–83](#page-106-0) web sites, related [HBAguide–xxiii,](#page-24-0) [HMPD1–xxxv,](#page-36-0) [INSTALL–xxiii,](#page-24-0) [SMLINUX–xx](#page-21-0) weight specifications of storage server [HMPD1–64,](#page-103-0) [INSTALL–7](#page-34-0) who should read this document [SMWIN–xi](#page-12-0) who should read this document [SMUNIX–xi](#page-12-0) use this document [SMUNIX–xi](#page-12-0) Windows 2000 DHCP server installing the DHCP Manager [SMWIN–30](#page-55-0) setting up [SMWIN–30,](#page-55-0) [SMWIN–31](#page-56-0) Windows 2000, limitations [SMWIN–85](#page-110-0) Windows NT DHCP server installing the DHCP Manager [SMWIN–26](#page-51-0) setting up [SMWIN–26](#page-51-0) Windows NT Event log ASC/ASCQ values [HMPD1–268](#page-307-0) details [HMPD1–265](#page-304-0) error conditions, common [HMPD1–265](#page-304-0) event ID 18 [HMPD1–266](#page-305-0) FRU codes [HMPD1–278](#page-317-0) Sense Key values [HMPD1–268](#page-307-0) Windows NT Disk Administrator utility [SMWIN–77,](#page-102-0) [SMWIN–79](#page-104-0) limitations [SMWIN–85](#page-110-0) workaround, direct-management method [SMWIN–87](#page-112-0) workaround, SMAgent for changing existing Access LUN mapping [SMWIN–88](#page-113-0) for defining additional Access LUN mapping [SMWIN–88](#page-113-0) World Wide Web, getting help and information [SMWIN–xxi](#page-22-0) wrap plugs [HMPD1–341](#page-380-0)

## **Z**

zoning switches [SMUNIX–19,](#page-42-0) [SMUNIX–48,](#page-71-0) [SMUNIX–64](#page-87-0)

#### <span id="page-42-0"></span>**Notices**

IBM may not offer the products, services, or features discussed in this document in other countries. Consult your local IBM representative for information on the products and services currently available in your area. Any reference to an IBM product, program, or service is not intended to state or imply that only that IBM product, program, or service may be used. Any functionally equivalent product, program, or service that does not infringe any IBM intellectual property right may be used instead. However, it is the user's responsibility to evaluate and verify the operation of any non-IBM product, program, or service.

IBM may have patents or pending patent applications covering subject matter described in this document. The furnishing of this document does not give you any license to these patents. You can send license inquiries, in writing, to:

*IBM Director of Licensing IBM Corporation North Castle Drive Armonk, NY 10504-1785 U.S.A.*

INTERNATIONAL BUSINESS MACHINES CORPORATION PROVIDES THIS PUBLICATION "AS IS" WITHOUT WARRANTY OF ANY KIND, EITHER EXPRESS OR IMPLIED, INCLUDING, BUT NOT LIMITED TO, THE IMPLIED WARRANTIES OF NON-INFRINGEMENT, MERCHANTABILITY OR FITNESS FOR A PARTICULAR PURPOSE. Some jurisdictions do not allow disclaimer of express or implied warranties in certain transactions, therefore, this statement may not apply to you.

This information could include technical inaccuracies or typographical errors. Changes are periodically made to the information herein; these changes will be incorporated in new editions of the publication. IBM may make improvements and/or changes in the product(s) and/or the program(s) described in this publication at any time without notice.

Any references in this publication to non-IBM Web sites are provided for convenience only and do not in any manner serve as an endorsement of those Web sites. The materials at those Web sites are not part of the materials for this IBM product, and use of those Web sites is at your own risk.

IBM may use or distribute any of the information you supply in any way it believes appropriate without incurring any obligation to you.

#### <span id="page-43-0"></span>**Trademarks**

The following terms are trademarks of International Business Machines Corporation in the United States, other countries, or both:

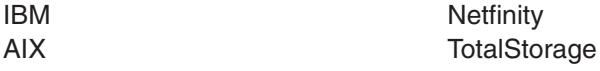

Microsoft, Windows, and Windows NT are trademarks of Microsoft Corporation in the United States, other countries, or both.

UNIX is a registered trademark of The Open Group in the United States and other countries.

Other company, product, or service names may be the trademarks or service marks of others.

#### **How to send your comments**

Your feedback is important to help us provide the highest quality information. If you have any comments about this document, you can submit them in one of the following ways:

• E-mail

Submit your comments electronically to:

starpubs@us.ibm.com

Be sure to include the name and order number of the document and, if applicable, the specific location of the text you are commenting on, such as a page number or table number.

• Mail or fax

Fill out the Readers' Comments form (RCF) at the back of this document and return it by mail or fax (1-800-426-6209) or give it to an IBM representative. If the RCF has been removed, you can address your comments to:

International Business Machines Corporation RCF Processing Department Dept. M86/Bldg. 050-3 5600 Cottle Road San Jose, CA 95193-0001 U.S.A

When you send information to IBM, you grant IBM a nonexclusive right to use or distribute the information in any way it believes appropriate without incurring any obligation to you.

# <span id="page-44-0"></span>**Readers' comments — we would like to hear from you**

**IBM TotalStorage FAStT600 and Storage Manager Version 8.3 Library Guide and Common Index**

**Publication No. GC26-7562-00**

#### **Overall, how satisfied are you with the information in this book?**

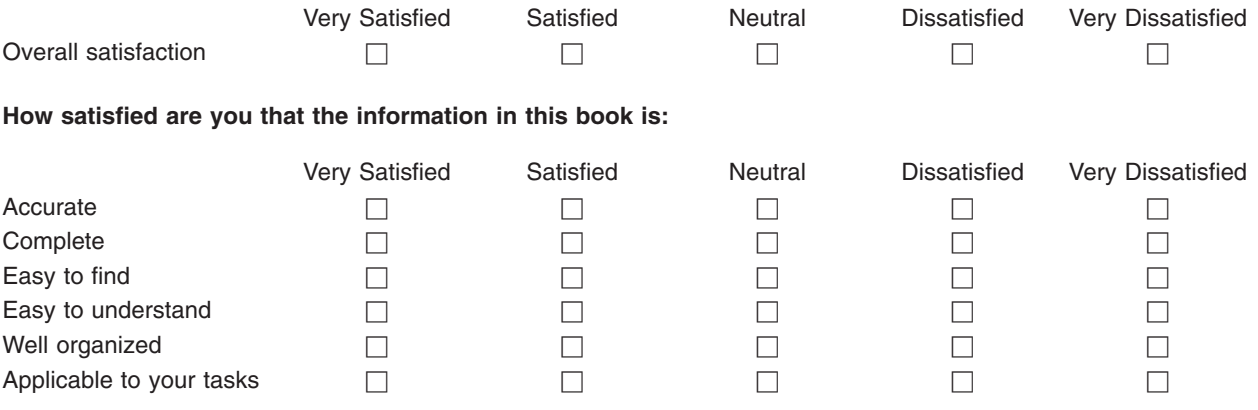

**Please tell us how we can improve this book:**

Thank you for your responses. May we contact you?  $\Box$  Yes  $\Box$  No

When you send comments to IBM, you grant IBM a nonexclusive right to use or distribute your comments in any way it believes appropriate without incurring any obligation to you.

Name Address

Company or Organization

Phone No.

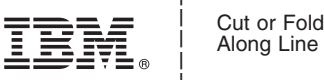

<span id="page-45-0"></span>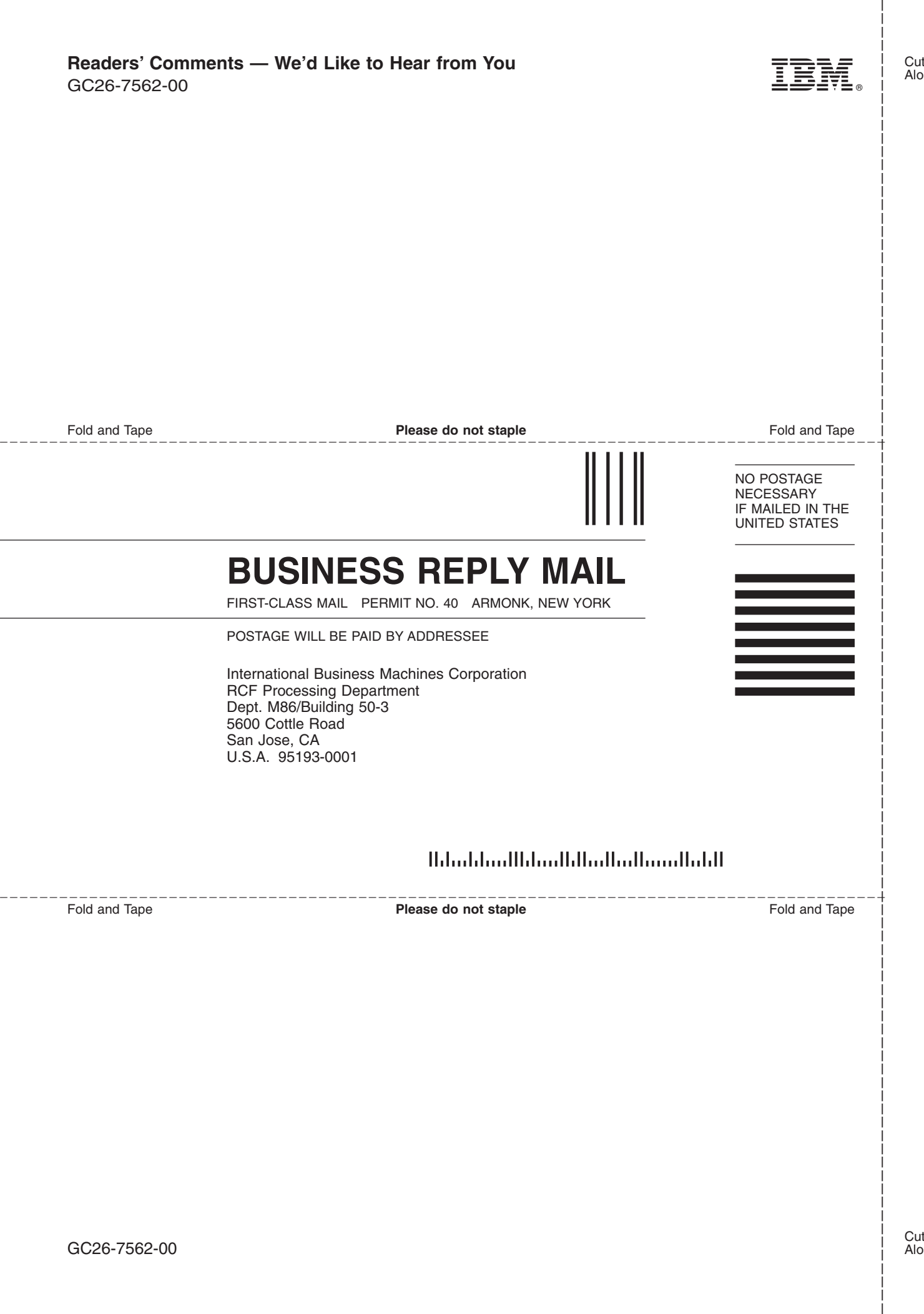

<span id="page-47-0"></span>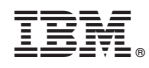

Printed in U.S.A.

GC26-7562-00

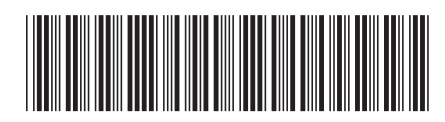